# **DISEÑO E IMPLEMENTACION DE UN SISTEMA DE INFORMACION PARA LA OPTIMIZACION DE LAS GLUCOMETRIAS EN LA IPS ENDHO COLOMBIA SAS DE NEIVA**

# **DIEGO ANDRES ROLDAN LOZANO EDWIN DAVID RINCON MURILLO**

**UNIVERSIDAD SURCOLOMBIANA FACULTAD DE INGENIERÍA PROGRAMA DE INGENIERÍA ELECTRÓNICA NEIVA – HUILA 2014**

# **DISEÑO E IMPLEMENTACION DE UN SISTEMA DE INFORMACION PARA LA OPTIMIZACION DE LAS GLUCOMETRIAS EN LA IPS ENDHO COLOMBIA SAS DE NEIVA**

### **DIEGO ANDRES ROLDAN LOZANO EDWIN DAVID RINCON MURILLO**

**Proyecto de grado presentado como requisito para optar al título de Ingeniero Electrónico**

> **Director ALBEIRO CORTEZ CABEZAS Docente Programa Ingeniería Electrónica**

**UNIVERSIDAD SURCOLOMBIANA FACULTAD DE INGENIERÍA PROGRAMA DE INGENIERÍA ELECTRÓNICA NEIVA – HUILA 2014**

Nota de aceptación:

Firma del director del proyecto

Firma del primer jurado

Firma del segundo jurado

Neiva, Marzo de 2015

## **AGRADECIMIENTOS**

Primero a Dios por regalarme la vida, a mis padres Ramiro y Mercedes por todos los años de esfuerzo y sacrificio que me dedicaron y me impulsaron hasta donde he llegado, al resto de mi familia por ese apoyo incondicional y por siempre creer en mí. A mis compañeros de carrera y amigos, que con el paso del tiempo se convirtieron en mi segunda familia. A la Universidad Surcolombiana y a sus docentes y directivos por brindarme la posibilidad de formarme como profesional.

### **EDWIN DAVID RINCÓN MURILLO**

A mis padres especialmente por todo el apoyo constante y sus muchas frases de aliento. A mi familia por nunca dejarme desfallecer y por impulsarme hasta la meta. A mis amigos, compañeros, conocidos y todas aquellas personas que de alguna u otro forma contribuyeron a que yo alcanzara este enorme logro. Por ultimo a la Universidad Surcolombiana por todos los conocimientos brindados y por todo el apoyo recibido.

### **DIEGO ANDRES ROLDAN LOZANO**

# Tabla de contenido

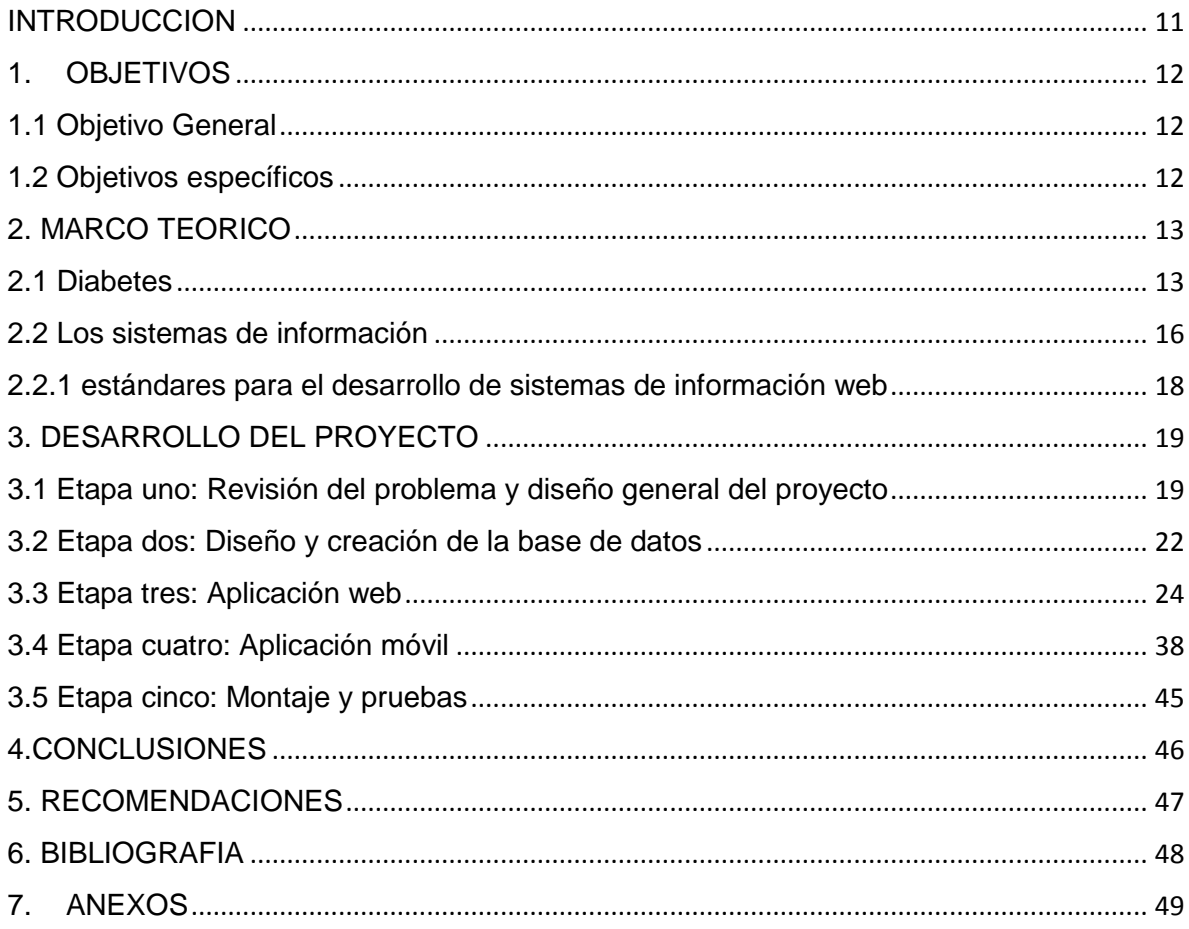

# **Lista de Ilustraciones**

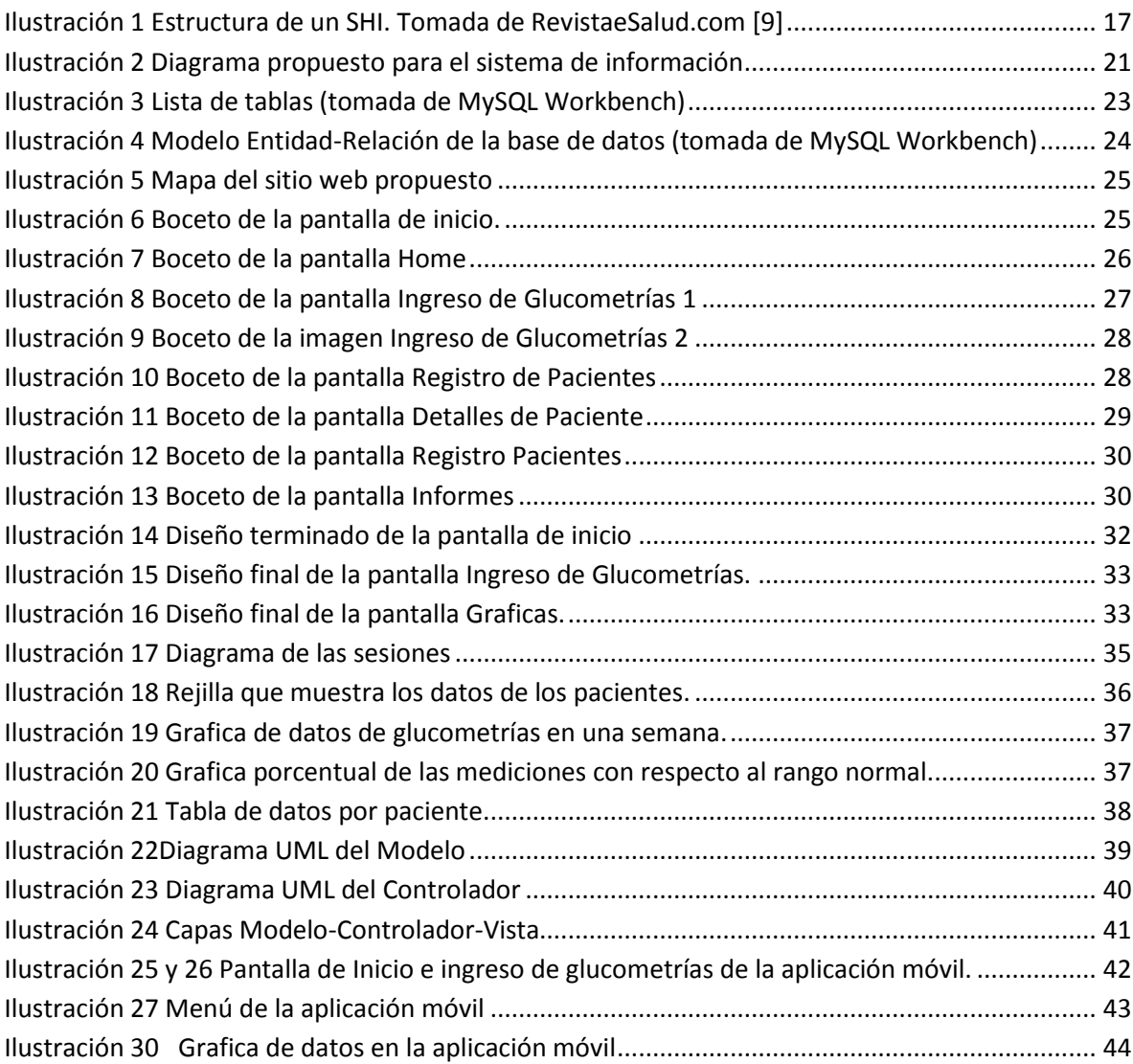

# **GLOSARIO**

**ACTIVIDADES.** Las actividades en Android son clases públicas que representarán cada una de las pantallas de nuestra aplicación. Normalmente una aplicación consta de varias actividades y cada pantalla se implementa como una actividad.

**ANDROID.** Sistema operativo basado en Linux, diseñado principalmente para dispositivos móviles con pantalla táctil como teléfonos inteligentes o tabletas.

**CLASES.** Una clase de Java es una plantilla donde se definen los atributos y los métodos para los objetos que se van a crear a partir de esa clase.

**CSS.** Lenguaje de hojas de estilos usado para describir la presentación semántica (el aspecto y formato) de un documento escrito en lenguaje de marcas. Su aplicación más común es dar estilo a páginas webs escritas en lenguaje HTML y XHTML.

**DIABETES.** Conjunto de trastornos metabólicos, que afecta a diferentes órganos y tejidos, dura toda la vida y se caracteriza por un aumento de los niveles de glucosa en la sangre.

**ECLIPSE.** Es un programa informático compuesto por un conjunto de herramientas de programación de código abierto multiplataforma para desarrollar lo que el proyecto llama "Aplicaciones de Cliente Enriquecido", opuesto a las aplicaciones "Cliente-liviano" basadas en navegadores. Esta plataforma, típicamente ha sido usada para desarrollar entornos de desarrollo integrados, como el IDE de Java llamado Java Development Toolkit y el compilador (ECJ) que se entrega como parte de Eclipse.

**GLUCEMIA.** Es la medida de concentración de glucosa libre en la sangre, suero o plasma sanguíneo.

**GLUCOMETRIA.** Es la medición de los niveles de glucosa en la sangre, utilizando un instrumento llamado glucómetro. Este examen se practica a las personas que requieran determinar el valor de la glucosa en sangre, especialmente a aquellas que tengan diagnóstico de Diabetes Mellitus.

**GLUCOSA.** Glúcido monosacárido de 6 átomos de carbono, blanco, cristalizable, dulce y soluble al agua; es una molécula crucial en el metabolismo de los seres vivos ya que les proporciona energía: la glucosa se encuentra libre en las frutas y

es muy abundante en la naturaleza formando multitud de compuestos; el cuerpo convierte los glúcidos en glucosa.

**HTML.** Hace referencia al lenguaje de marcado para la elaboración de páginas web. Es un estándar que, en sus diferentes versiones, define una estructura básica y un código (denominado código HTML) para la definición de contenido de una página web, como texto, imágenes, etc.

**INTENTS.** Son mensajes asíncronos que permiten a componentes de la aplicación solicitar la funcionalidad de otros componentes de Android. Los intens permiten interactuar con los componentes de las aplicaciones propias y de otros. Por ejemplo, una actividad puede iniciar una actividad externa para tomar una foto.

**JAVASCRIP.** Lenguaje de programación orientado a objetos basado en prototipos. Se utiliza principalmente en su forma del lado del cliente, implementado como parte de un navegador web permitiendo mejoras en la interfaz de usuario y páginas web dinámicas.

**JDK.** (Java Development Kit) Es un software que provee herramientas de desarrollo para la creación de programas en Java. Puede instalarse en una computadora local o en una unidad de red.

**LIBRERÍAS.** Es un módulo o un paquete que contiene funciones básicas que un aplicativo utiliza. En este sentido el aplicativo se convierte en un CLIENTE y sólo se limita a invocar o llamar a dichas funciones y/o procedimientos. Algunas librerías son obligatorias, por lo que sin ella, el ejecutable no funcionaría. Otras son opcionales.

**MÉTODOS.** Define una función de la clase, lo que hace una clase, ejemplo los métodos que podría tener la clase calculadora serian sumar, restar, multiplicar y dividir. Sencillamente los métodos definen las tareas o las acciones de la clase.

**PLUG-IN.** Es una aplicación que se relaciona con otra para aportarle una función nueva y generalmente muy específica. Esta aplicación adicional es ejecutada por la aplicación principal.

**SDK.**(software development kit) Es generalmente un conjunto de herramientas de desarrollo de software que le permite al programador crear aplicaciones para un sistema concreto, por ejemplo ciertos paquetes de software, frameworks, plataformas de hardware, computadoras, videoconsolas, sistemas operativos, etc.

## **RESUMEN**

Este proyecto se fundamenta en la evidente necesidad de un método adecuado, rápido y seguro para el manejo de los datos de las glucometrías realizadas en la IPS *ENDHO COLOMBIA SAS* de Neiva, debido a que el actual es bastante inseguro y puede eventualmente ocasionar errores humanos, poniendo en riesgo la vida de los pacientes diabéticos internados.

Consiste en un sistema de información apoyado en un servidor web, el cual alojará una base de datos MySQL, que es donde se van a guardar todos los datos de las mediciones de glucemia, además de los datos de los pacientes internados y de los usuarios del sistema (médicos y enfermeras). El acceso a la base de datos está restringido y solo un usuario registrado podrá efectuar cambios o extraer información que se necesite. Las enfermeras solo podrán registrar pacientes, ingresar los valores de las glucometrías y/o modificarlos. Los datos procesados solo podrán ser vistos por los médicos, quienes tendrán a su disposición varios tipos de gráficas y análisis estadísticos para evaluar mejor la condición de los pacientes.

El acceso se puede realizar de dos formas, uno es a través de una aplicación móvil desarrollada en Java para teléfonos celulares con sistema operativo Android y el otro por medio de una página web, la cual se puede usar en una computadora o si se prefiere, a través de un teléfono celular o una Tablet que cuente con servicio de Wi-Fi.

Palabras clave: Sistema de Información, glucometría, optimización.

### **INTRODUCCION**

<span id="page-10-0"></span>La diabetes es una enfermedad degenerativa en la cual el cuerpo humano tiene dificultades o es incapaz de producir la insulina necesaria para regular el nivel de glucosa en la sangre. Las cifras de personas diabéticas en el departamento del Huila son alarmantes y han aumentado en los últimos años, lo que implica que las entidades de salud encargadas de atender estos pacientes, deban optimizar la eficacia de su servicio para brindar todas las garantías y mejorar la calidad de vida de las personas.

La principal carencia de la mayoría de centros médicos del departamento y en general del país, es el poco uso que se la ha dado a los grandes avances la tecnología de la información, bien sea por el desconocimiento de estos o por falta de recursos para su implementación. Para el caso de glucometrías específicamente, es de vital importancia contar con una buena organización debido al gran volumen de datos generados. Los sistemas de información se presentan como una buena opción para este tipo de casos en los que se manejan muchos datos y se necesita una comunicación rápida, eficiente y segura. El sistema de información que se desarrolló en el presente proyecto se diseñó pensando en aprovechar todos los recursos disponibles, brindando al personal del centro médico todas las opciones posibles para almacenar y procesar los datos. Los usuarios del sistema podrán elegir entre ingresar los datos inmediatamente después de realizar la medición a través de su teléfono celular o si lo prefiere, desde un computador. Los datos son presentados al médico encargado en forma de graficas estadísticas, obteniéndose curvas de tendencia, gráficos de torta entre otros.

El desarrollo de este proyecto sirve para integrar dos áreas muy importantes como la medicina y la ingeniería electrónica de modo que se encuentren mejores soluciones a los muchos problemas que aquejan el sistema de salud de nuestro país. Se espera que este trabajo sea la columna vertebral de un proyecto macro en el cual se pueda dotar a muchos centros médicos del departamento del Huila con un servicio de salud más rápido, moderno y eficiente.

# **1. OBJETIVOS**

# <span id="page-11-1"></span><span id="page-11-0"></span>**1.1 Objetivo General**

Diseñar e implementar un sistema de información para optimizar el proceso de glucometría de la IPS *ENDHO COLOMBIA SAS* de Neiva.

# <span id="page-11-2"></span>**1.2 Objetivos específicos**

- Mejorar la organización y el tratamiento dado a las mediciones tomadas de las glucometrías mediante la creación de una base de datos, logrando que el acceso a estos sea mucho más cómodo.
- Enlazar la base de datos a una aplicación web la cual estará montada en la red LAN de la IPS de manera que sea visible para cualquier usuario que esté conectado a dicha red.
- Facilitar el trabajo de los médicos a la hora de diagnosticar y medicar a los enfermos de diabetes por medio de informes, mostrando graficas de tendencia que representen el historial de las mediciones de glucosa. El acceso a estos reportes será por medio de la aplicación web y le permitirá a sus usuarios elegir diferentes parámetros para la presentación de los mismos.
- Crear una aplicación para dispositivo móvil destinado tanto a enviar como a recibir las mediciones tomadas de las glucometrías de la aplicación a la base de datos para su almacenamiento y de la base de datos a la aplicación para su posterior análisis.

# **2. MARCO TEORICO**

## <span id="page-12-1"></span><span id="page-12-0"></span>**2.1 Diabetes**

Se puede definir la diabetes mellitus como una patología que afecta tejidos y órganos del cuerpo. Es un conjunto de trastornos metabólicos que tienen como consecuencia un aumento en los niveles de glucosa en la sangre. Es originada principalmente por la poca producción de la hormona insulina o por la resistencia del cuerpo a ésta, habiendo así dos tipos principales de diabetes: Diabetes Mellitus Tipo I y Diabetes Mellitus Tipo II.

Tipo I: Este tipo de diabetes es originado por una deficiente producción de insulina de parte del páncreas, causando que las células no sean capaces de procesar la glucosa tomada de los alimentos y convertirla en energía. De esta forma, los niveles de glucosa presentes en la sangre aumentan dramáticamente.

Tipo II: Aquí el problema es que los mecanismos de absorción de glucosa de las células usando insulina están dañados, debido a una resistencia a la insulina de parte de las células. Este es el tipo de diabetes más común en el mundo y según la Organización Mundial de la Salud (OMS) y la International Diabetes Federation (IDF), en el año 2030 aproximadamente 438 millones de personas padecerán esta enfermedad.

La diabetes es una enfermedad que no tiene una cura específica, pero con disciplina, una alimentación sana y siguiendo las indicaciones médicas puede controlarse de modo que las personas que la padecen puedan llevar una vida normal. Claro que cuando la enfermedad entra en un estado crítico y si es de tipo I, es necesario que se le administre al paciente la dosis de insulina necesaria para una correcta absorción de glucosa por parte de las células. La infusión controlada de insulina es una solución eficaz para realizar un tratamiento adecuado y así mejorar la calidad de vida de las personas, pero precisa de un monitoreo continuo de los niveles de glucosa.

# **La importancia de las glucometrías**

La vida diaria de la personas con diabetes debe ir dirigida a lograr el mayor control posible sobre la enfermedad. Por eso es muy importante hacer la prueba de nivel de glucosa en la sangre varias veces al día. Estas pruebas ayudan a conocer cuán controlada está y además permite saber si el tratamiento que se está siguiendo es efectivo. Las pruebas de glucosa ayudan a:

- Prevenir síntomas de la diabetes a corto plazo y los problemas de salud futuros
- Hacer los cambios necesarios en las dosis de insulina
- Tener una idea clara del impacto que tiene en el cuerpo los alimentos que consumimos, el ejercicio y los efectos que tienen otros medicamentos en la glucosa.

Con un monitoreo adecuado se pueden evitar serios episodios de hipoglucemia o hiperglucemia, sorteando posibles visitas de emergencia al hospital.

En los centros hospitalarios en los que se atienden pacientes diabéticos, se manejan rutinas de medición de glucosa durante la estancia de los pacientes. Por lo general son entre 6 y 10 mediciones diarias dependiendo del estado de la persona enferma. Este elevado número de mediciones les permite a los médicos tener una idea acerca del comportamiento de los niveles de glucosa en los pacientes, lográndose también disponer de mejores condiciones de diagnóstico y medicación.

El uso de graficas de tendencia y otros datos estadísticos tomados de los valores de las glucometrías de un paciente, le permiten al médico evaluar mejor su condición y realizar ajustes en el tratamiento asignado. Es de vital importancia que los profesionales de la salud cuenten con este tipo de herramientas, de manera que la toma de decisiones se haga con buenos fundamentos. Pero es necesario entonces un método de organización y procesamiento de los datos adecuado, que brinde las garantías de seguridad y disponibilidad necesaria para este caso.

# **Medición de glucosa en la sangre**

La medición de glucosa representa uno de los principales factores a la hora de obtener un control adecuado sobre la diabetes. Desde el descubrimiento de la enfermedad, se han desarrollado varias técnicas para monitorear constantemente el nivel de glucosa, lográndose que en la actualidad existan personas diabéticas capaces de llevar una vida normal.

La medición de glucosa es un procedimiento bastante sencillo y puede ser realizado prácticamente por cualquier persona. Solo se necesita un dispositivo de medición llamado glucómetro, el cual por lo general precisa de una pequeña muestra de sangre que se extrae por medio de una lanceta. Este procedimiento debe realizarse bajo estrictas medidas de higiene para evitar posibles infecciones. A su vez, valor obtenido se debe apuntar junto con la fecha y la hora de la medición para un posterior análisis por parte del médico.

Si bien la diabetes fue descubierta varios cientos de años antes de Cristo, los dispositivos para medir la glucosa solo aparecieron entre la década de los 60 y 70 del siglo pasado. En 1965 la compañía Ames desarrollo y lanzo al mercado un producto llamado Dextrostix, que consistía en pequeñas tiras reactivas de papel a las que se le aplicaban gotas de sangre de los pacientes. Luego de estar en contacto con la sangre durante aproximadamente un minuto, se lavaba con agua y se obtenía un color azul el cual se comparaba con una escala cromática, encontrándose así un valor aproximado del nivel de glucosa en la sangre. El uso de estas tiras estaba limitado únicamente a los médicos, debido a que la precisión del dispositivo estaba sujeta a la capacidad de la persona que realizara la medición. En 1971, Antonius H. Clemens desarrollo el primer glucómetro de la historia al combinar las tiras de Dextrostix con un aparato reflectómetro llamado A.R.M. (*Ames Reflectance Meter*). Su funcionamiento consistía en enviar un haz de luz sobre las tiras, tomando el reflejo obtenido y enviándolo a una fotocelda que estaba conectada a una aguja, la cual marcaba en una escala el valor aproximado de glucosa medida. Entre más oscuro era el color azul en la tira, menos luz era reflejada en la fotocelda. A.R.M. mejoró notablemente la precisión en las mediciones, pero tenía algunos problemas que impidieron su uso extendido a nivel mundial. El primero de ellos era el precio ya que al salir al mercado costaba aproximadamente 500 dólares, también era excesivamente grande lo que evitaba su portabilidad. Y por último, la batería con la que funcionaba contenía ácidos con plomo y eran muy inestables, lo que generaba un gran riesgo para los usuarios.

En los años posteriores se desarrollaron nuevos dispositivos que usaban el mismo principio de reflectancia pero corrigiendo los errores originales del A.R.M. la industria de glucómetros fue creciendo y las instituciones médicas mundiales cada vez enfocaban más sus esfuerzos en demostrar los beneficios del monitoreo constante de los niveles de glucosa en los pacientes. En los años 80's aparecieron dispositivos que usaban técnicas electro-quimicas, reemplazando la tecnología reflectiva y consiguiendo mayor efectividad en la medición de glucosa. Consiste en hacer pasar una corriente eléctrica a través de la tira reactiva que contiene la sangre, la cantidad de corriente que pasa es proporcional al nivel de glucosa presente en la muestra. Con el pasar del tiempo los dos métodos fueron mejorados notablemente, tanto así que hoy en día existen glucómetros de este tipo que apenas son más grandes que una memoria flash.

Se han desarrollado otras técnicas de medición de glucosa llamadas no invasivas o mínimamente invasivas, aunque aún no se han popularizado por completo debido a varios inconvenientes. A continuación se presenta una tabla que describe el funcionamiento de dichos dispositivos, así como sus características.

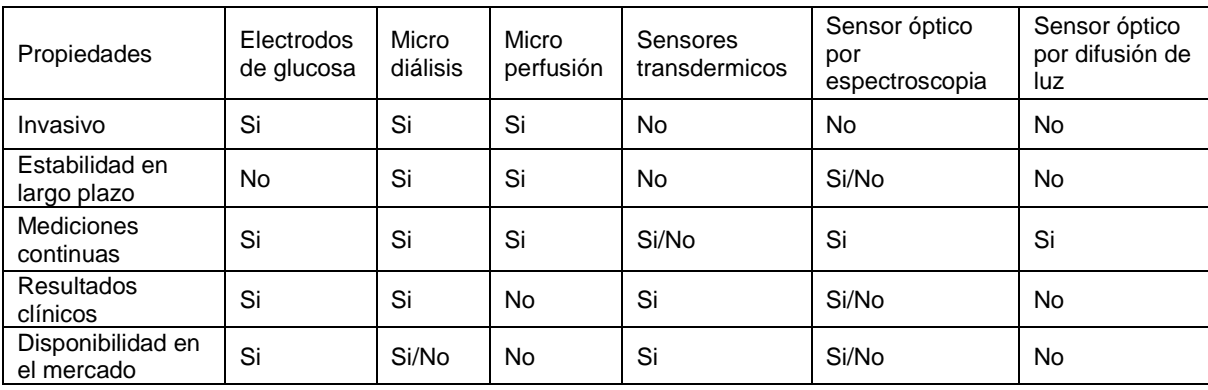

*Tabla 1 Comparación de sensores mínimamente invasivos y no invasivos.*

Las tecnologías no invasivas tienen como objetivo principal contribuir al monitoreo continuo de glucosa en la sangre, siendo esta la base para sistemas de infusión controlados de insulina.

### <span id="page-15-0"></span>**2.2 Los sistemas de información**

Puede definirse como un conjunto de componentes interrelacionados que permiten capturar, procesar, almacenar y distribuir la información para apoyar la toma de decisiones y el control en una institución.

Los sistemas de información sirven para:

- o Un acceso rápido a determinada información y por ende mejora tanto en tiempos como en resultados el servicio a los usuarios.
- o Motivar a todo tipo de funcionario de las compañías para requerimientos de cualquier índole con excelentes resultados.
- o Generar información e indicadores los cuales permiten analizar, comparar estudiar para detectar fallas y así mismo tener el control del sistema.
- o Da la posibilidad de planear, idear proyectos los cuales van a estar generados de un sistema de información que tiene unos elementos claros y en dado caso sustentados para prever cualquier tipo de requerimientos.
- o Evita la pérdida de tiempo en la organización de la información ya que realizándola de forma manual se corre el riesgo de no dar la investigación correcta.
- o Hay mayor interés en la creación de nuevos procesos de trabajo debido a la facilidad que brinda para la obtención y el procesamiento de información.
- o Se hace más efectiva la comunicación entre procesos y por lo tanto entre grupos de trabajo, una comunicación de diferentes instancias con los mismos resultados ágiles y confiables.
- o Organización de archivo automatizado, clasificado de interés general y particular, entre otras.

Un sistema de información es tan importante que además de llevar un control adecuado de todas las operaciones que allí se registren, conlleva a buen funcionamiento de cualquier proceso y por ende de una entidad por lo que genera buenos beneficios tanto para la empresa como para sus usuarios, sean estos internos o externos.

**Sistema de información hospitalaria (SIH).** Los sistemas de información hospitalaria se orientan a la administración de datos clínicos de cada paciente, algo así como una historia clínica electrónica (HCE). No obstante, como se puede apreciar en la Figura 2, los SHI no se limitan sólo al paciente, sino que también podrían incluir el área administrativa del hospital [8].

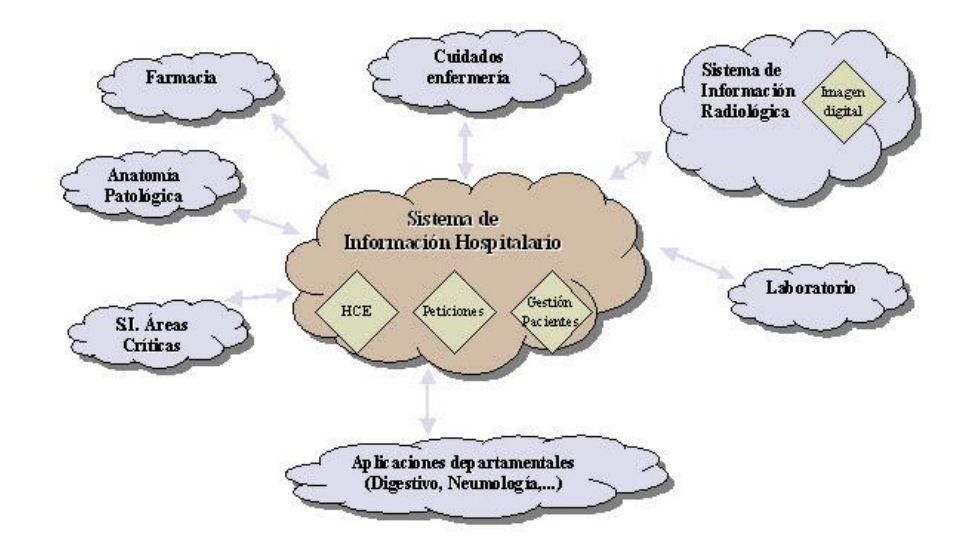

<span id="page-16-0"></span>*Ilustración 1 Estructura de un SHI. Tomada de RevistaeSalud.com [9]*

Actualmente los sistemas de información se volvieron casi imprescindibles para cualquier organización que precise el buen manejo de datos. El auge del internet ha propiciado el desarrollo de sistemas mucho más complejos y seguros, brindando soluciones más rápidas y eficaces.

# <span id="page-17-0"></span>**2.2.1 estándares para el desarrollo de sistemas de información web**

Un estándar es un conjunto de reglas normalizadas que describen los requisitos que deben ser cumplidos por un producto, proceso o servicio con el objetivo de establecer un mecanismo base para permitir que distintos elementos hardware o software que lo utilicen sean compatibles entre sí. La finalidad de los estándares es la creación de una Web universal, accesible, fácil de usar y en la que todo el mundo pueda confiar. Algunas ventajas de usar estándares para el desarrollo web son:

Mantenimiento: La principal característica de los sitios web desarrollados bajo estándares, es la separación del contenido de la página y el diseño visual de la misma. Esto permite realizar cambios a todo el sitio web desde un solo archivo.

Ancho de banda: Gracias al uso de los estándares es posible tener códigos más organizados, evitando que a los usuarios se les envíe información innecesaria y por tanto, se reduce considerablemente el tiempo de espera.

Buscadores: Los estándares permiten tener páginas web con código más "limpios", lo que les permite tener mejor posicionamiento en el ranking de los buscadores.

Compatibilidad: No existe dependencia sobre ningún dispositivo en especial. Las páginas web diseñadas bajo estándares, son compatibles con cualquier navegador o cualquier dispositivo con conexión a internet. Esto garantiza que la información que se esté mostrando en el sitio web, estará disponible para el 100% de personas que accedan a la red.

Los estándares y recomendaciones fundamentales a implementar cuando se trabaja en el diseño de un sitio web son las siguientes:

- Recomendaciones para lenguaje de marcado, como el lenguaje de marcas de hipertexto (HTML), lenguaje extensible de marcado de hipertexto (XHTML), *Scalable vector graphics* (SVG), y XForms, de W3C.
- Recomendaciones para hojas de estilo, especialmente para hojas de estilo en cascada (CSS), de W3C.
- Estándares para ECMAScript, más comúnmente como JavaScript, de Ecma International.
- Recomendaciones para *Documents Object Models* (DOM), de W3C.
- Nombres y direcciones de página correctamente formados y demás recursos referenciados de sus (URLs), basado en RFC 2396, de IETF.

 El uso apropiado de los protocolos HTTP y MIME para desplegar la página, regresar datos o pedir otros recursos referenciados a esta, basado en RFC 2616, de IETF.

# **3. DESARROLLO DEL PROYECTO**

<span id="page-18-0"></span>El desarrollo de este proyecto tomó un tiempo aproximado de 10 meses desde su fecha de aprobación. Contamos con el apoyo del Especialista Endocrinólogo el Doctor ALEJANDRO PINZÓN TOVAR y el Ingeniero y docente ALBEIRO CORTES CABEZAS. Se efectuó en cinco etapas, las cuales se describirán a continuación:

# <span id="page-18-1"></span>**3.1 Etapa uno: Revisión del problema y diseño general del proyecto**

En esta primera etapa del proyecto fue necesario remitirnos hasta la IPS *ENDHO COLOMBIA SAS* de la ciudad de Neiva, para conocer más afondo y de primera mano, los procedimientos que se llevan a cabo en los pacientes internos por diabetes. Con la ayuda del Doctor Alejandro, se determinó que el proyecto tendría inicialmente un área de acción de 30 a 40 pacientes por mes. Contando además con la ayuda de las enfermeras jefes encargadas, se hizo una revisión del historial de los datos de dichos pacientes. A continuación se enumeran los resultados de las visitas realizadas:

- El número de pacientes internos es de 20 aproximadamente el 95% del tiempo dentro del área de acción del proyecto.
- El 70% aproximadamente de los pacientes internados superan la edad de 60 años, mientras que apenas un 30% son menores.
- Cada paciente dura en promedio entre 10 y 15 días hospitalizados, aunque en muchos casos, las personas que has sido dadas de alta, vuelven a ser internadas nuevamente tiempo después.
- A todos los pacientes sin excepción, se les practican glucometrías diarias para monitorear su evolución y valorar su estado diariamente. Además, los valores de glicemia son usados por los médicos para diagnosticar y asignar tratamientos.
- Se efectúan en promedio 5 mediciones diarias a cada paciente, aunque este número varía dependiendo de la condición y evolución del paciente.
- Las glucometrías son realizadas por las enfermeras encargadas, quienes a su vez realizan la medición de otras variables como temperatura y presión arterial.
- El registro de los datos se hace mediante planillas en las que se especifica los datos básicos de cada paciente (apellidos, nombres, edad, sexo, etc.), la hora de la medición, el valor de la medición y el nombre de la persona que realizó la medición.
- Cada planilla se archiva en una carpeta AZ, única para cada paciente. Es posible que para algunas personas el número de planillas con los datos de sus glucometrías sea elevado, debido al tiempo que permanezca internado.
- El análisis de los datos realizado por los médicos consiste simplemente en la revisión visual de los valores de glucemia, directamente desde las planillas. Por tanto, la posibilidad de cometer errores en la elección de tratamientos a partir de la observación de dichos valores, es considerablemente alta.

Con base en los resultados de esta pequeña investigación, se conoció la evidente necesidad de mejorar el tratamiento y la organización de los datos obtenidos en las glucometrías. También se logró aclarar algunos detalles en los procedimientos de medición y asignación de tratamientos por parte del personal médico de la IPS, permitiendo a su vez, decidir el método adecuado para solucionar la problemática antes mencionada. La primera opción de solución fue desarrollar un sistema de información que tuviera la capacidad de organizar, almacenar y procesar los datos de las glucometrías, mejorando su presentación y brindando más y mejores herramientas para los médicos al momento de elegir tratamientos. Además de eso, debía ser un sistema confiable y seguro, de fácil aceptación para los usuarios, permitiendo una interacción sencilla, pero efectiva. Además, por sugerencia del doctor Alejandro, el sistema debería incluir el uso de dispositivos móviles inteligentes (smartphones y tablets), agilizando el proceso de almacenado y visualización de los datos. Teniendo esto en cuenta, se procedió a elaborar la estructura general de proyecto, de tal forma que se solucionara la problemática principal, pero sin olvidar los detalles arriba mencionados. El diagrama general del sistema de información está ilustrado en la siguiente imagen:

<span id="page-20-0"></span>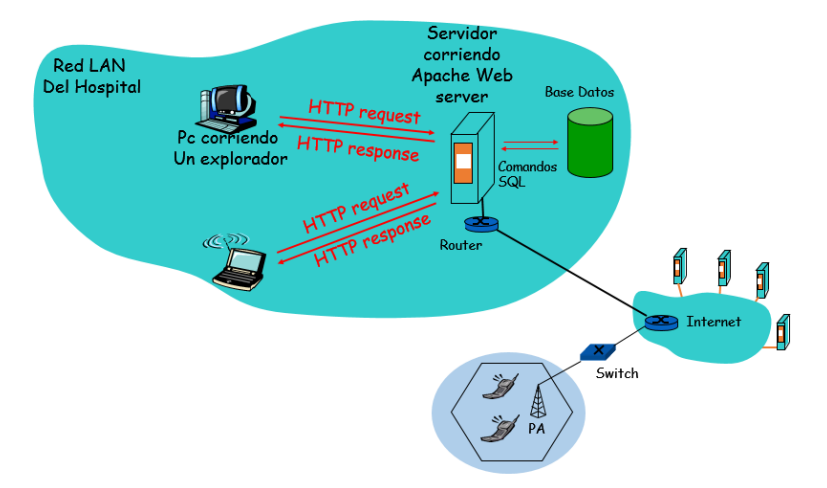

*Ilustración 2 Diagrama propuesto para el sistema de información*

### **Descripción del sistema propuesto**

Aprovechando que la red de internet instalada en la IPS es inalámbrica, se tomó uno de los computadores existentes en el área de acción del proyecto, para usarse como servidor. Este servidor estaría ejecutando en todo momento un servidor web (Apache Web Server) en el cual estaría alojada una base de datos. El servidor web permitiría el acceso a la base de datos de cualquier dispositivo conectado a la red LAN a través de un aplicativo web. El diseño de esta aplicación web estaría enfocado en lograr una interacción sencilla entre el usuario y el manejo de los datos, lográndose una interfaz amigable y de fácil manejo. Una vez los datos estén organizados dentro de la base de datos, se procede con el manejo de estos, para que estén disponibles para los médicos en forma de graficas de tendencia, promedios, graficas de pastel, tablas, entre otros. El uso de los dispositivos móviles se incluiría tanto en el envío y almacenamiento de los valores de glucemia de cada paciente, como en el procesamiento que se les practique a estos. Si un usuario, por ejemplo una enfermera, desea ingresar los valores a la base de datos justo en el momento de realizar la medición, puede hacerlo a través de un teléfono celular con conexión a internet y que esté conectado a la red local de la IPS, mediante el aplicativo web. Si el teléfono tiene el sistema operativo Android, puede además usar la opción de una aplicación móvil diseñada específicamente para este fin. Si por el contrario, un usuario desea ingresar el valor de la glucometría después de la medición, puede hacerlo desde un computador con conexión a la red LAN. Los usuarios deberán registrarse para poder ingresar al sistema, pero solo un usuario administrador será quien realice el registro de cada una de las personas que vaya a usar el sistema (médicos y enfermeras). Una vez inicien sesión, las enfermeras podrán registrar a los pacientes que se les practican las glucometrías, pero no podrán acceder a los informes. Los médicos acceden a los informes, pero no al registro de pacientes.

# <span id="page-21-0"></span>**3.2 Etapa dos: Diseño y creación de la base de datos**

Una vez que se logró establecer el diagrama general del sistema de información, el siguiente paso fue definir las herramientas necesarias para llevarlo a cabo, iniciando con la base de datos. Se decidió desarrollarla en MySQL debido a que es la base de datos en código abierto más popular del mundo, convirtiéndola en una opción confiable y segura. MySQL tiene características como una alta escalabilidad, fácil manejo, alto rendimiento entre otras, haciéndola la opción ideal para nuestras necesidades.

Para la elección del software administrador de la base de datos, fue necesario tener en cuenta un requerimiento muy importante. Para el desarrollo óptimo del proyecto, se decidió involucrar la menor cantidad de programas posible. Esto debido a que el personal encargado de administrar el sistema, no es experto en software, por lo tanto, el proceso debía hacerse lo más sencillo y amigable posible. A partir de eso se logró limitar la búsqueda de un administrador de base de datos, porque en los entornos de desarrollo web (paquetes de software que incluyen el servidor web Apache, MySQL como gestor de base de datos y PHP como lenguaje de programación) se encontró un administrador eficiente y de fácil manejo. El paquete de programas elegido para el proyecto fue el WampServer porque está especialmente diseñado para trabajar en el sistema operativo Windows, contando también como ya se mencionó antes con la herramienta PHPMyAdmin, un eficaz administrador de base de datos que se ajusta perfectamente a las necesidades del proyecto, evitando la instalación de software adicional en el servidor.

# **Listado y descripción de tablas**

Se decidió que la base de datos tendría 4 tablas para cumplir los requerimientos del sistema. En una tabla se almacenan los datos del personal médico de la IPS, es decir los usuarios del sistema. En otra tabla se almacenan los valores de las mediciones realizadas a todos los pacientes, teniendo en cuenta un ID único para cada paciente, evitando que se confundan los datos. Para guardar los datos de los pacientes se crearon dos tablas, una en la cual se guardan los datos básicos que son ingresados en el registro de un paciente por primera vez. En esta tabla se asigna el ID, el cual es usado en el registro de los valores de las glucometrías en la tabla de mediciones. En la otra tabla está también la lista de pacientes, pero esta tabla tiene más detalles.

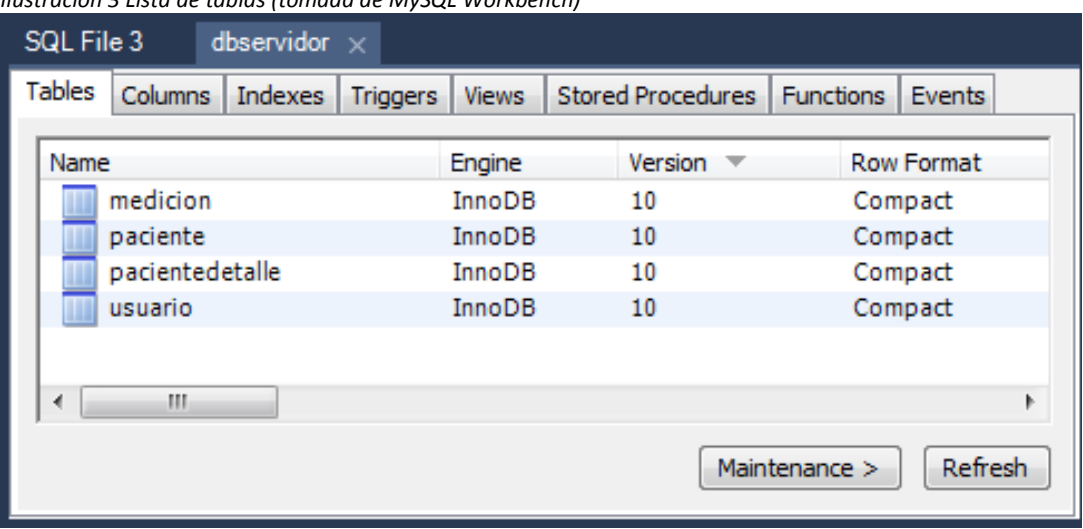

#### <span id="page-22-0"></span>*Ilustración 3 Lista de tablas (tomada de MySQL Workbench)*

# Descripción

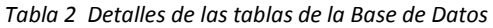

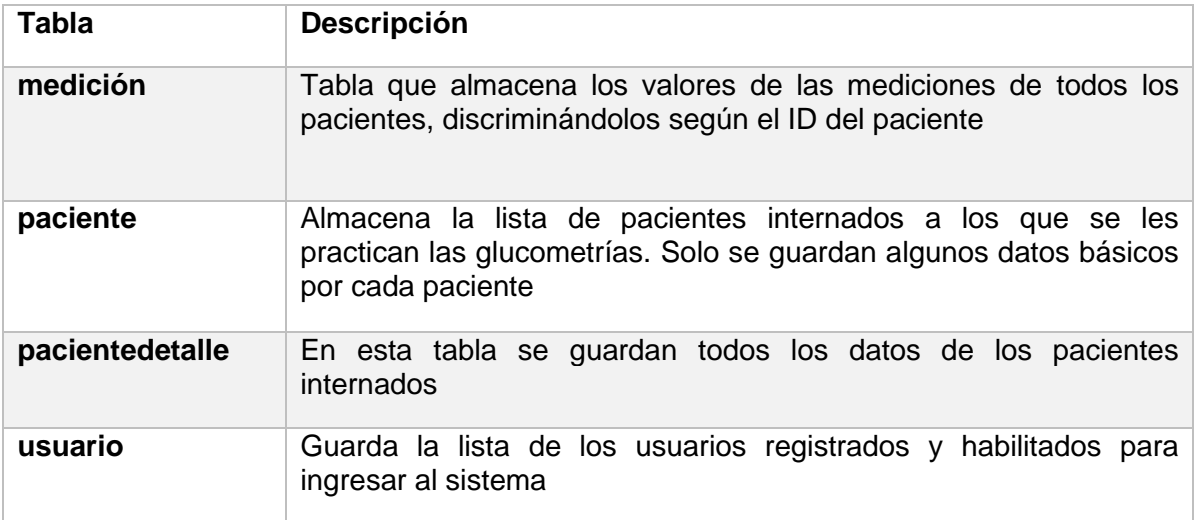

En la imagen 4 mostrada continuación se presenta el Modelo de Entidad-Relación (EER) de la base de datos creada.

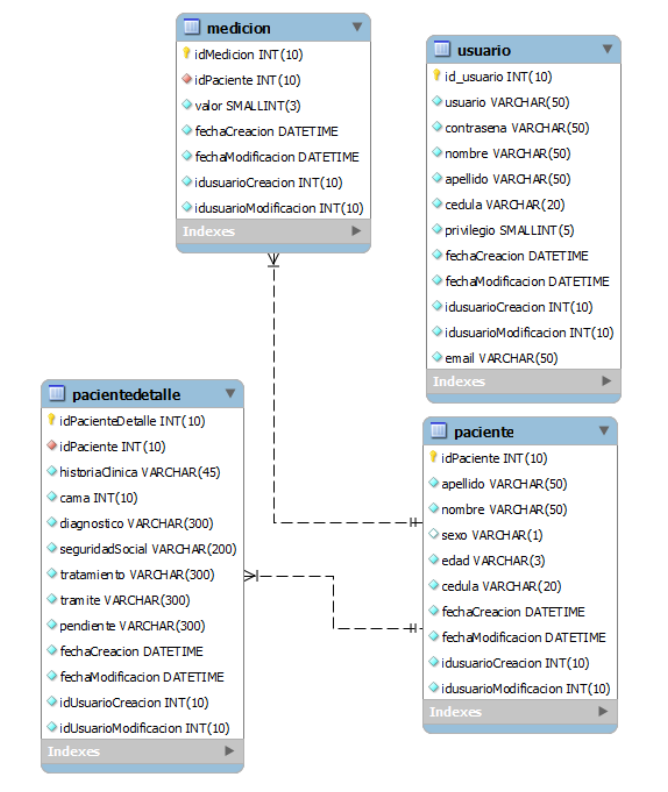

<span id="page-23-1"></span>*Ilustración 4 Modelo Entidad-Relación de la base de datos (tomada de MySQL Workbench)*

### <span id="page-23-0"></span>**3.3 Etapa tres: Aplicación web**

El desarrollo de la aplicación web se inicia con la elección de las herramientas necesarias para realizarla. A continuación se presentan las consideraciones definidas antes de arrancar con el desarrollo de la aplicación.

- Se elige a HTML en su versión 5 como lenguaje de marcado para elaborar la aplicación web. El HTML solamente se encargará del contenido de la aplicación, mientras que los estilos estarán a cargo de las hojas de estilo en cascada (CSS).
- Se elige a PHP como lenguaje de programación porque es el creador de contenido web ideal para crear aplicaciones dinámicas.
- El editor de texto usado para desarrollar la aplicación es Sublime text por tratarse de un editor de código fuente que si bien no es de libre distribución, el no disponer de la licencia no genera ninguna limitación más allá de una alerta cada cierto tiempo. Es capaz de soportar 43 lenguajes de programación.

Para el desarrollo de la aplicación web dividimos el trabajo las etapas que se describirán a continuación:

### *Primera Fase: Diseño del diagrama general*

<span id="page-24-0"></span>Lo primero fue diseñar el diagrama general o mapa del sitio web, teniendo en cuenta todos los aspectos necesarios para dar cumplimiento a los objetivos propuestos al inicio del proyecto. El resultado fue el siguiente:

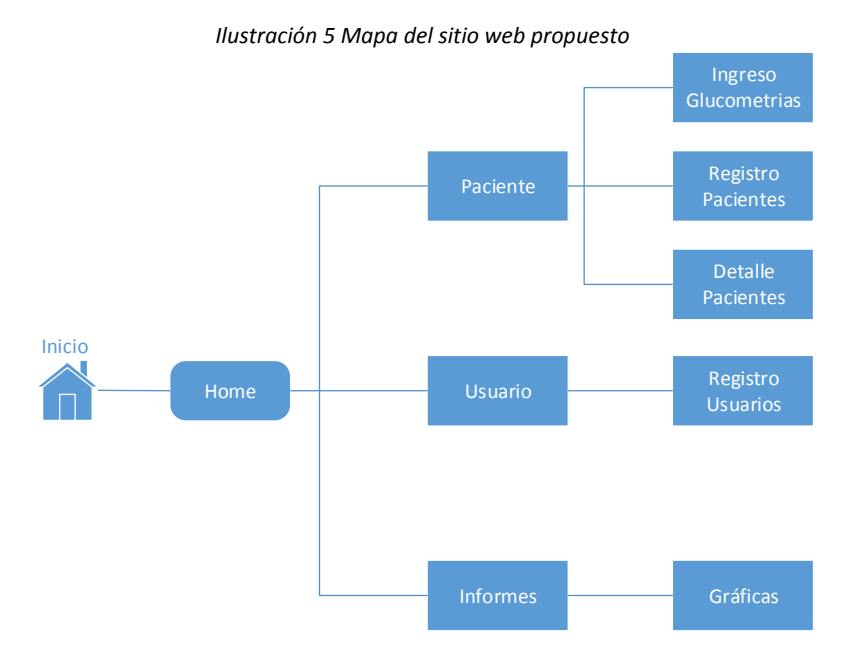

### *Segunda Fase: Diseño de vistas*

Una vez defino el diseño general de la aplicación, se inició con el diseño visual de cada una de las vistas en cada sección. Para ello se elaboraron bocetos para elegir combinación de colores, posición y orientación de contenido dentro de la página, etc. Con el apoyo del software Balsaquim se realizaron los bocetos de cada una de las pantallas de las etapas definidas en el diagrama general. Los resultados se ilustran a continuación:

<span id="page-24-1"></span>*Inicio*

*Ilustración 6 Boceto de la pantalla de inicio.*

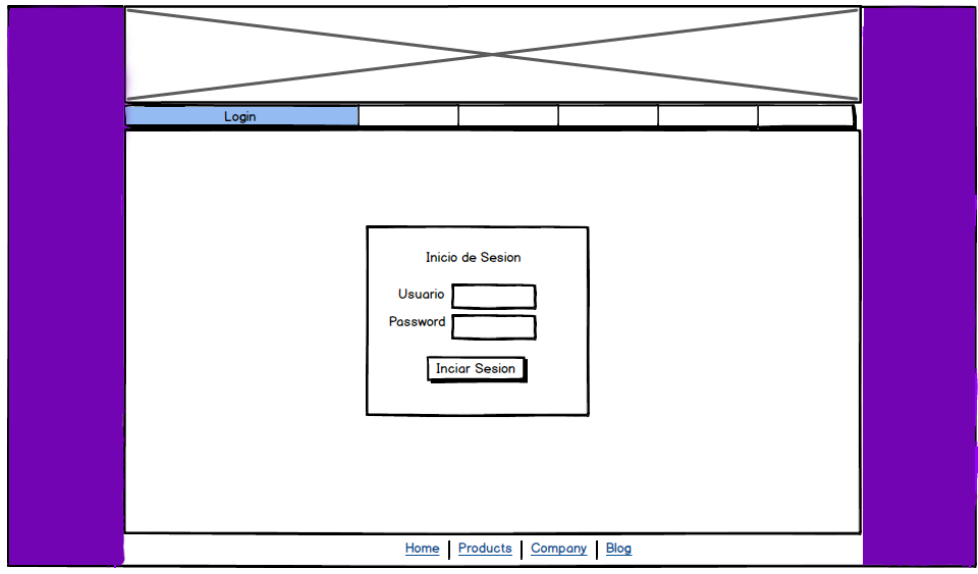

Para el encabezado se decidió utilizar un herramienta de la librería de JavaScript jQuery llamada Slider, un rotulador de imágenes muy vistoso y elegante.

La pantalla de inicio contiene un pequeño formulario que permite a los usuarios iniciar sesión y acceder al sistema. Se restringe el ingreso de personal no registrado en la base de datos, porque solo un usuario valido puede registrar un nuevo usuario. Más adelante se explica detalladamente el uso de sesiones y la seguridad del sistema.

# *Home*

<span id="page-25-0"></span>Una vez que el usuario ingrese al sistema, en la pantalla de Home encontrará un mensaje de bienvenida acompañado de una imagen alusiva a las glucometrías. En la barra de navegación encontrará las 3 secciones principales con las que cuenta el sistema. El área de Pacientes contiene las opciones de registrar las glucometrías, registrar pacientes nuevos y modificar o agregar los datos de los pacientes registrados. En Usuarios se encuentra el formulario para registrar a un usuario nuevo y en Informes se encuentran las opciones de graficas de los datos de glucometrías registrados.

*Ilustración 7 Boceto de la pantalla Home*

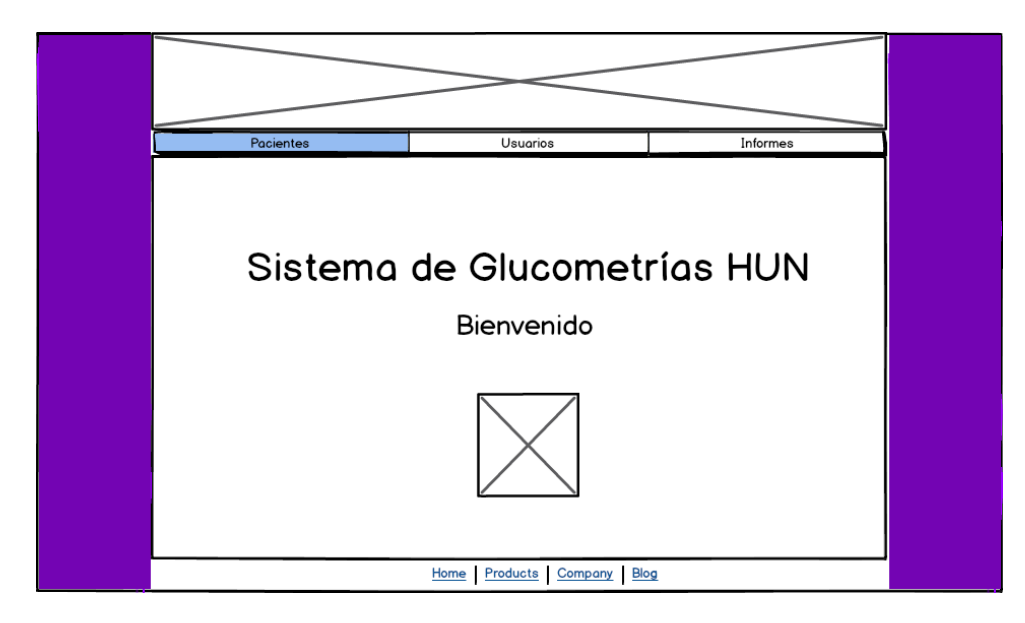

# *Ingreso de Glucometrías*

Para el ingreso de los datos de las mediciones, primero se debe buscar el nombre del paciente al que se le está realizando la medición y que ya debe estar registrado en la base de datos. Una vez seleccionado, en el siguiente pantallazo se encuentra un campo de texto que permite ingresar el valor de la medición y guardarlo. Este valor se guarda ligado al paciente antes seleccionado y adicionalmente se guardan también los datos del usuario que tenga una sesión activa en ese momento. Esto permite auditar el sistema en caso de que se presenten errores al momento de guardar los valores de medición.

<span id="page-26-0"></span>*Ilustración 8 Boceto de la pantalla Ingreso de Glucometrías 1*

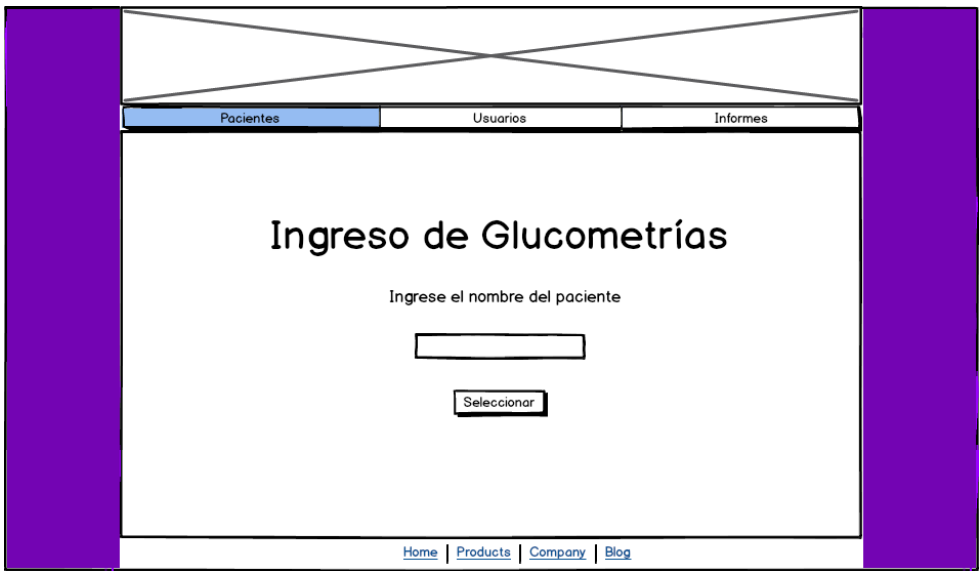

*Ilustración 9 Boceto de la imagen Ingreso de Glucometrías 2*

<span id="page-27-0"></span>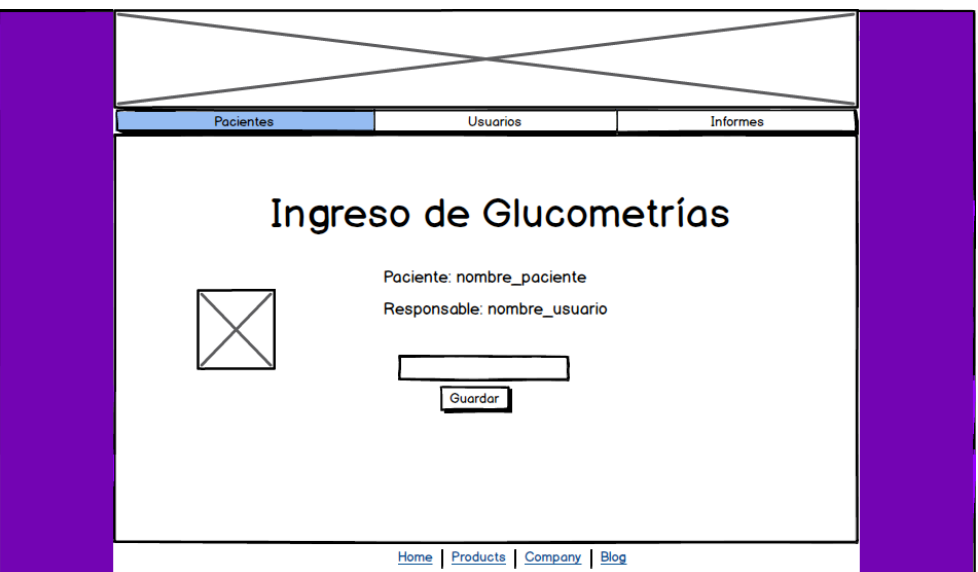

*Registro de Pacientes y Detalles de Pacientes*

<span id="page-27-1"></span>El registro de pacientes se hace en dos etapas, en la primera se ingresan los datos más básicos y se guardan en la tabla "pacientes" de la base de datos. En esta tabla se asigna un ID único para cada paciente, el cual será pasará a ser el identificador de cada paciente en las demás tablas. En la tabla "pacientedetalle" se almacenan todos los datos de los pacientes, incluyendo detalles como la EPS a la que pertenecen, diagnóstico, tratamiento asignado, entre otros.

*Ilustración 10 Boceto de la pantalla Registro de Pacientes*

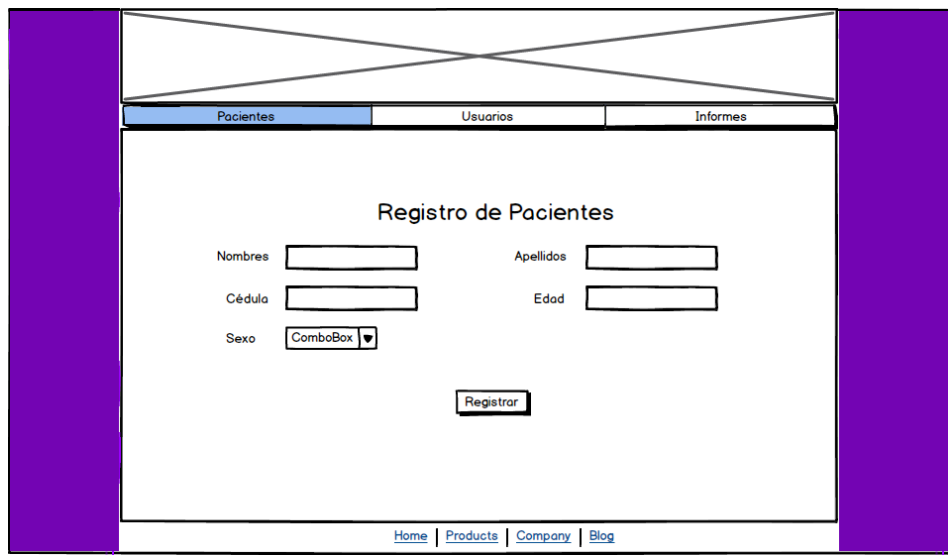

*Ilustración 11 Boceto de la pantalla Detalles de Paciente*

<span id="page-28-0"></span>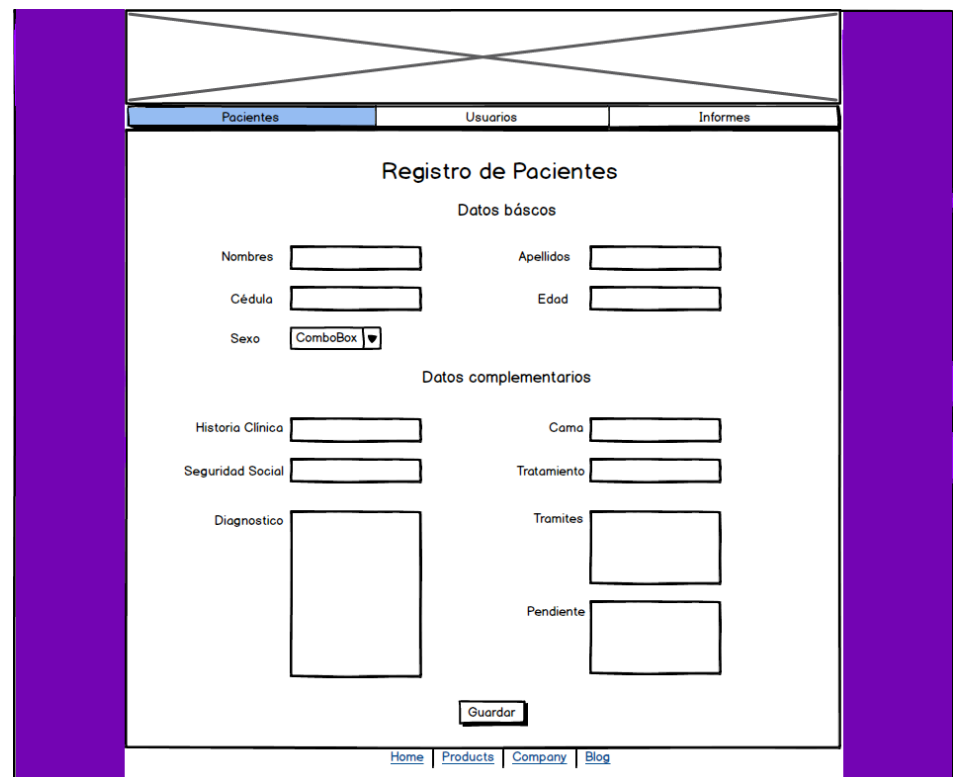

# *Registro Usuarios*

El registro de usuarios se hace por medio de un sencillo formulario que recoge los datos básicos del personal médico y auxiliar del Hospital. Este registro solo lo <span id="page-29-0"></span>puede hacer un usuario válido. La casilla de privilegio se usa para distinguir a los médicos de las enfermeras.

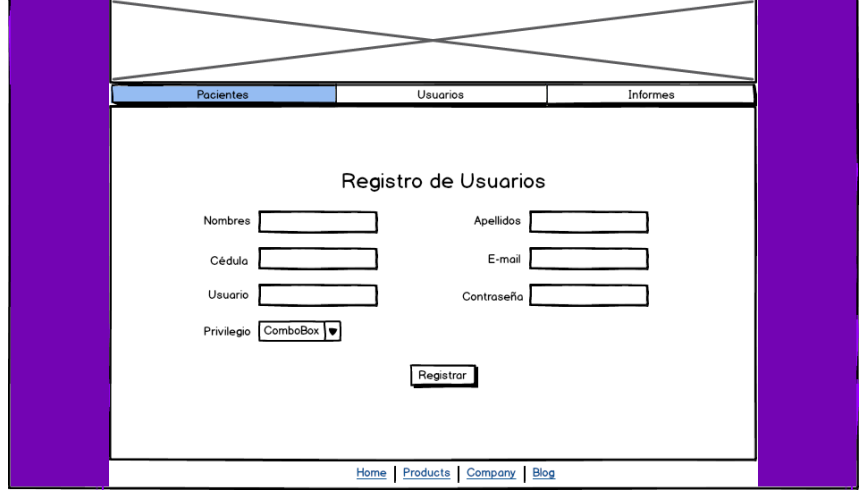

*Ilustración 12 Boceto de la pantalla Registro Pacientes*

### *Informes*

La presentación de informes se realiza mediante graficas que representan los valores de las glucometrías hechas a los pacientes. Es posible monitorear mejor la efectividad de los tratamientos asignados a los enfermos de diabetes. Las gráficas pueden hacerse diarias o semanales, dependiendo la necesidad de los médicos encargados.

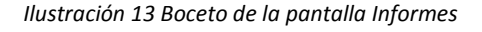

<span id="page-29-1"></span>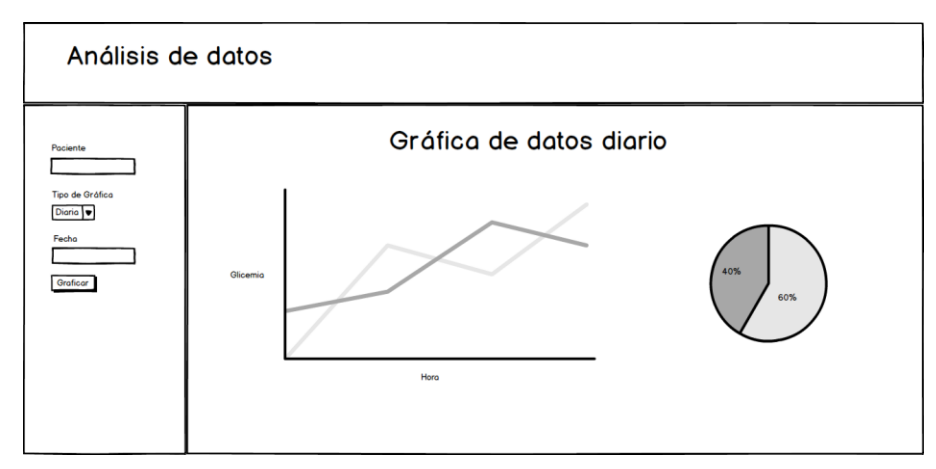

*Tercera Fase: Programación*

La funcionalidad de la aplicación web se logró empleando el lenguaje de programación PHP, como se mencionó anteriormente. Se trabajó por fases, iniciando por la creación de la conexión a la base de datos y el envío de los formularios, luego se elaboró la parte de las sesiones y por último el desarrollo de las gráficas en la parte de Informes. Se separó la interfaz gráfica de la lógica de funcionamiento de la aplicación, tratando de seguir el patrón de diseño MVC (Modelo Vista Controlador), aunque este no se aplicó en su totalidad. La vista y el controlador están mezclados mientras que el modelo está separado.

### **Modelo-Vista-Controlador**

La vista consta de todo el código HTML usado, es lo que interpreta el navegador y se muestra en pantalla. Permite al usuario interactuar con todas las opciones disponibles en la aplicación, accediendo al modelo a través del controlador. Usando HTML5 y CSS, se le dio forma a los diseños previamente definidos en los bocetos.

El controlador se encarga de pedir al modelo la información con base a alguna acción realizada por el usuario y luego se encarga de acomodar la vista según sea necesario. Se implementó mezclado con la vista, por lo que no se puede decir que la aplicación se haya desarrollado siguiendo MVC.

El modelo es el responsable del manejo de los datos. Es el encargado de realizar las conexiones y las consultas a la base de datos para guardar, suprimir o editar información.

# *Maquetación*

La maquetación es el proceso por el cual se acomodan todos los elementos dentro del espacio disponible para la página web. Maquetar es dar solución al problema de cómo disponer el conjunto de elementos de diseño impresos (texto, titulares, imágenes) dentro de un determinado espacio, de tal manera que se consiga un equilibrio estético entre ellos.

Para esta aplicación la maquetación se hizo mediante responsive web design, (diseño web adaptable), el cual consiste en montar las estructuras de manera fluida, logrando que el sitio web se adapte al dispositivo al que está conectado el usuario. Para el encabezado se usó un Slide, un rotador de imágenes de jQuery en el cual colocamos imágenes alusivas al proyecto. Este encabezado se usó para todo el sitio web, de manera que no hubo muchos inconvenientes a la hora de construir a partir de los bocetos antes diseñados.

Para este proceso no se usó ningún software de diseño web grafico como Dreamwaver sino que se hizo con código HTML y CSS para agregar los estilos. Para escribir el código se usó el editor Sublime text y Google Chrome para revisar el trabajo que se iba desarrollando. A continuación se presenta el resultado de la pantalla de inicio una vez terminada la maquetación y el diseño.

> <span id="page-31-0"></span>**SISTEMA DE GLICEMIA** Ofrecemos la mejor atención al cliente. **BEAT REPORT OF A 1999**

*Ilustración 14 Diseño terminado de la pantalla de inicio*

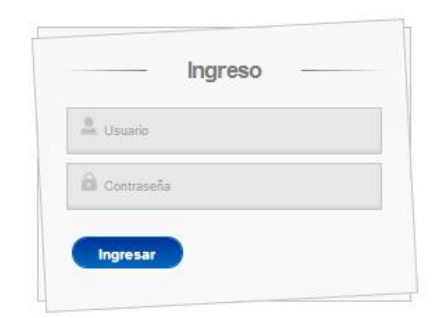

Las demás vistas comparten el mismo encabezado y en general el mismo diseño. Por cuestiones prácticas para este documento, solo se mostraran las pantallas de Inicio (imagen 14), Detalle de pacientes (imagen 15) e Informes (imagen 16). Básicamente el diseño es calcado y su función ya fue descrita en el ítem de bocetos.

*Ilustración 15 Diseño final de la pantalla Ingreso de Glucometrías.*

<span id="page-32-0"></span>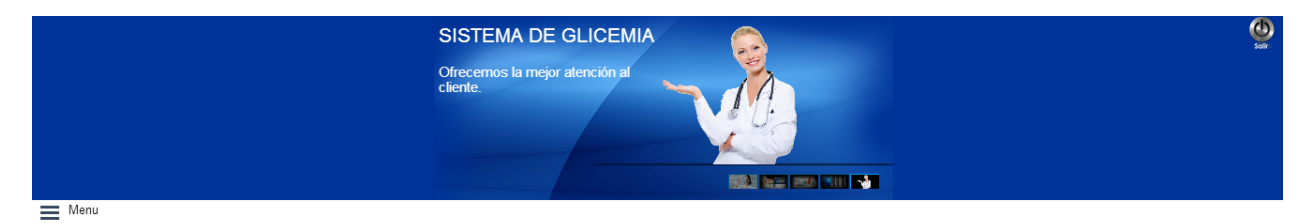

Ingreso de Glucometrías

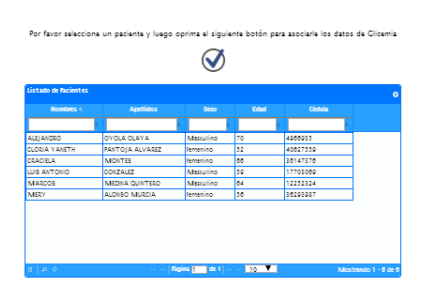

#### *Ilustración 16 Diseño final de la pantalla Graficas.*

<span id="page-32-1"></span>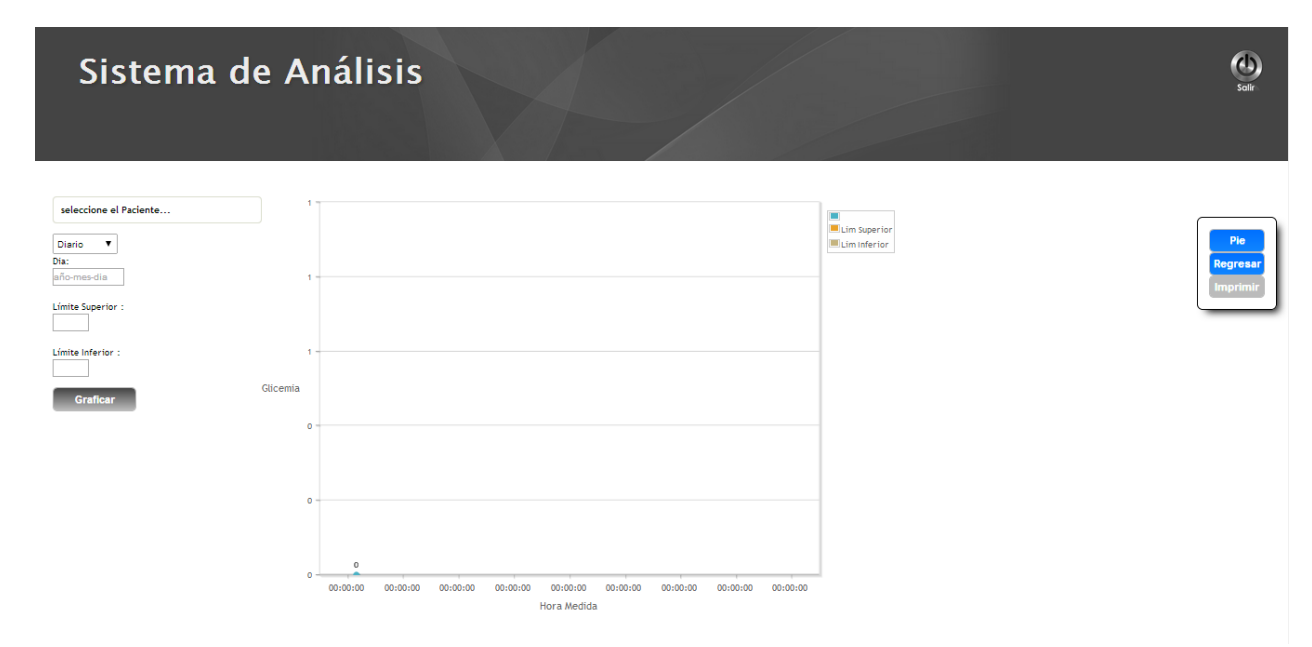

### *Formularios*

Lo primero fue crear la conexión a la base de datos mediante código PHP. Esta conexión se guarda en un archivo con extensión .php y puede ser invocado en cualquier otro documento .php en que se necesite. Los pasos para crear una conexión son bastante sencillos gracias a muchas funciones que tiene MySQL para facilitar el trabajo. Algunas de estas funciones son:

*mysql\_connect*: Crea una conexión a MySQL y la guarda en una variable. Necesita 3 parámetros, Servidor, usuario y password.

*mysql\_select\_db:* Selecciona la base de datos con la que se va a trabajar. Necesita como parámetros el nombre de la base de datos y la variable en la que se guardó la conexión con *mysql\_connect.*

Una vez conectados, se procede a realizar la consulta, sea para leer datos guardados o para eliminar, modificar o insertar nuevos datos. Para este caso, se guardaron los datos insertados por el usuario en los formularios de registro en las respectivas tablas creadas en la base de datos (pacientes y usuarios).

Para guardar los datos de glucometrías, el formulario solamente contiene un campo de texto, pero la tabla en la base de datos tiene 7 campos. MySQL no permite insertar datos en una tabla si no se llenan todos los campos existentes. 4 campos están dispuestos de manera específica para permitir que el sistema sea auditable fácilmente porque guardan la fecha y la hora exacta en que se crea o se modifica el registro y también guardan el ID del usuario que tenga iniciada sesión en ese momento. Otro de los campos presentes es el del ID del paciente seleccionado previamente y que es la persona al que se le ha realizado la medición. Está también el campo que guarda el valor insertado en el cuadro de texto (valor de la medición). Por ultimo esta un campo con el atributo de autoincrementarse con cada registro nuevo que se guarda y que pasa a ser el ID del valor la glucometría.

### *Sesiones*

Las sesiones permiten almacenar variables que estarán disponibles durante toda la navegación a través de varias páginas de un sitio web. Estas variables pueden ser nombres de usuario, si se trata de un catálogo en línea podrían ser productos de interés (como un carrito de compras virtual), historial de páginas visitadas, entre otras. Las sesiones también funcionan como métodos de seguridad que se quedan alojadas en el servidor, permitiendo la navegación solo de usuarios autorizados.

Una vez que los usuarios son registrados, pueden acceder al sistema y dependiendo del privilegio que tengan, se les mostraran u ocultaran opciones del

menú de navegación. A continuación se muestra el diagrama del funcionamiento de las sesiones dentro del sistema.

<span id="page-34-0"></span>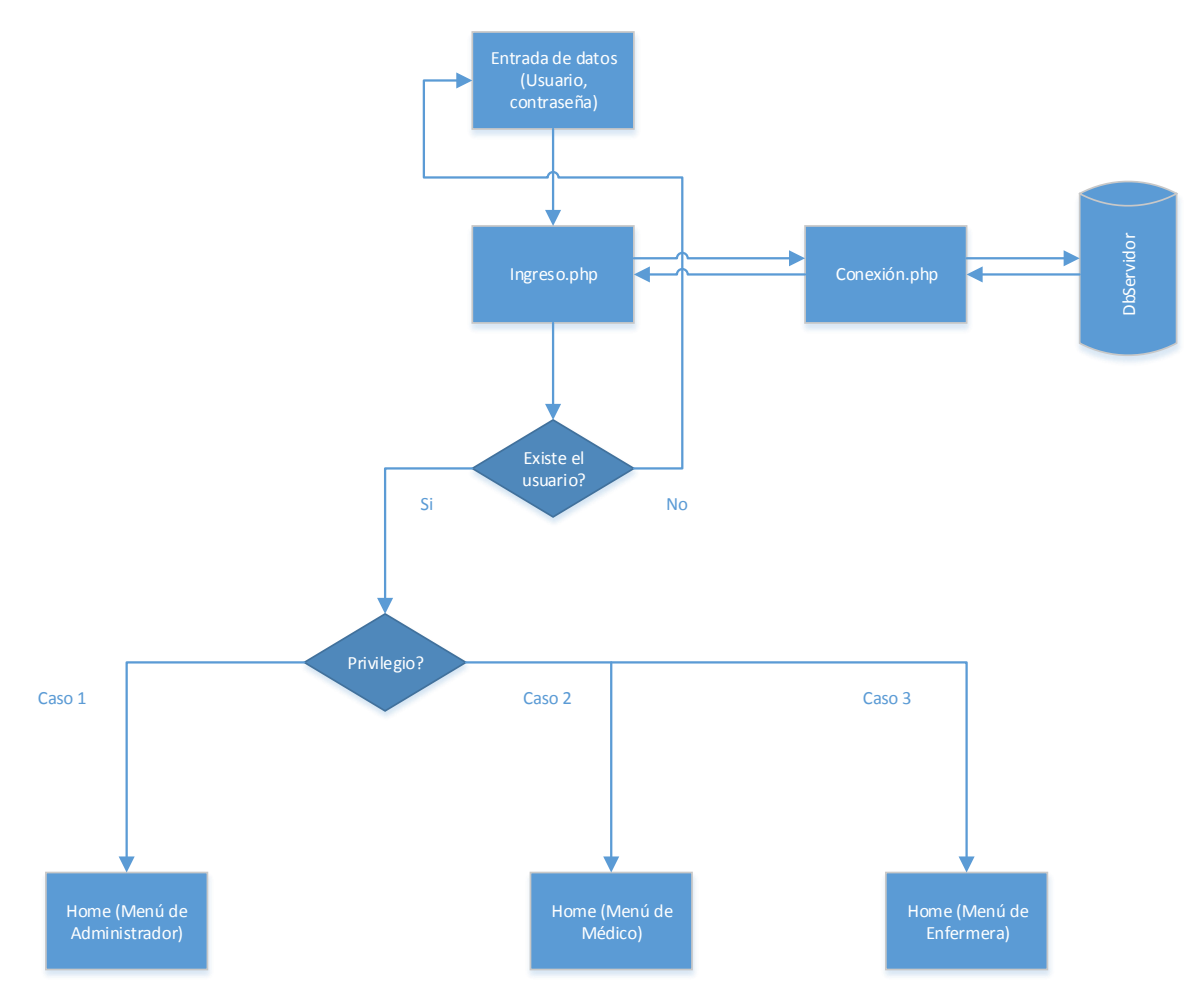

*Ilustración 17 Diagrama de las sesiones*

Los diferentes menús para cada tipo de usuario se explicaron anteriormente en la sección de bocetos y por tanto no merece la pena volverlos a describir.

Se creó un usuario con el privilegio de administrador y su registro se hizo directamente en la base de datos a través de la herramienta del WAMPSERVER PHPMyAdmin, porque el sistema, por cuestiones de seguridad, no tiene disponible la opción de seleccionar ese privilegio en el formulario de registro de usuarios. Este usuario tendrá acceso a todas y cada una de las secciones del sistema y será el encargado de auditar el sistema en caso de ser necesario. Es el único con

la capacidad de eliminar usuarios y pacientes de la base de datos y además será el que realice el registro de los primeros usuarios del sistema.

## Herramientas JavaScript

En la construcción de las rejillas para visualizar los datos de pacientes y usuarios se utilizaron las librerías JQGrid en su versión libre el cual implementa Javascript para implementar Ajax y hacer que los datos viajen de manera asíncrona sin necesidad de estar recargando la página. También se utiliza Json como formato para enviar los datos por medio de parejas clave–valor. Los scripts de las rejillas se comunican con un archivo php que se encarga de ir al modelo de datos y retornar los registros en el formato indicado. Todo el sistema de filtros y CRUD se hace gracias al modelo donde se hacen todas las operaciones directamente con la base de datos. Allí se hacen todos los select, insert y delete.

También se utilizaron las librerías JQPlot para realizar las gráficas en las cuales se tienen que hacer las consultas respectivas y entregar los valores al script para que los ordenen. En el formulario se piden algunos parámetros como lo son el rango en el que se debe encontrar el nivel de glucosa en una persona sana, el nombre del paciente y la fecha deseada para traer los datos desde la base de datos.

<span id="page-35-0"></span>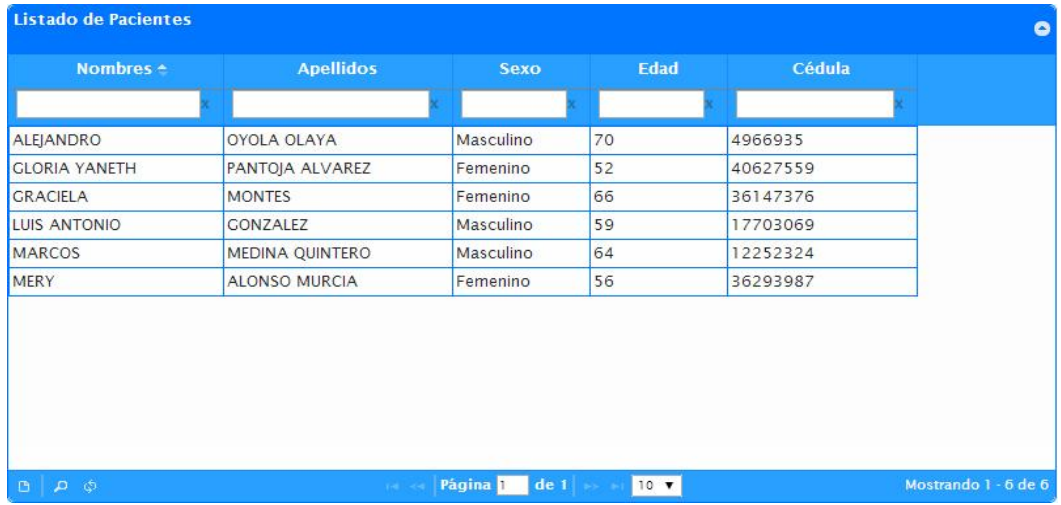

#### *Ilustración 18 Rejilla que muestra los datos de los pacientes.*

<span id="page-36-0"></span>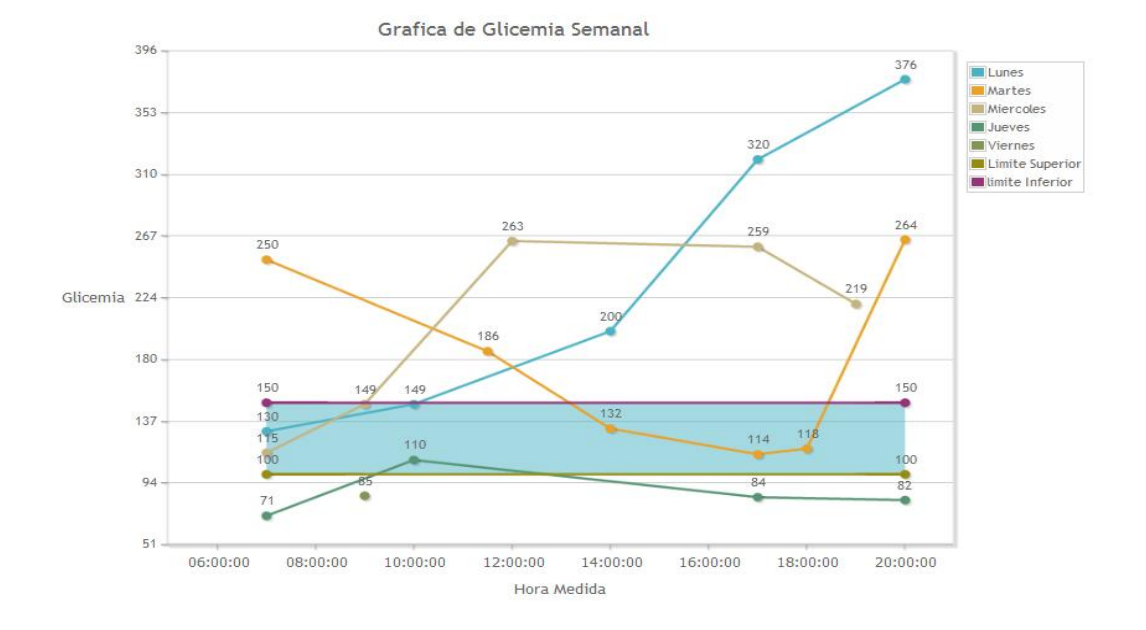

#### *Ilustración 19 Grafica de datos de glucometrías en una semana.*

<span id="page-36-1"></span>De ser necesario, la gráfica anterior puede ser impresa o guardada en un archivo con formato PDF para ser enviada por correo electrónico. También está disponible una gráfica para ilustrar el porcentaje de mediciones que se encuentran dentro o fuera del rango normal establecido.

*Ilustración 20 Grafica porcentual de las mediciones con respecto al rango normal.*

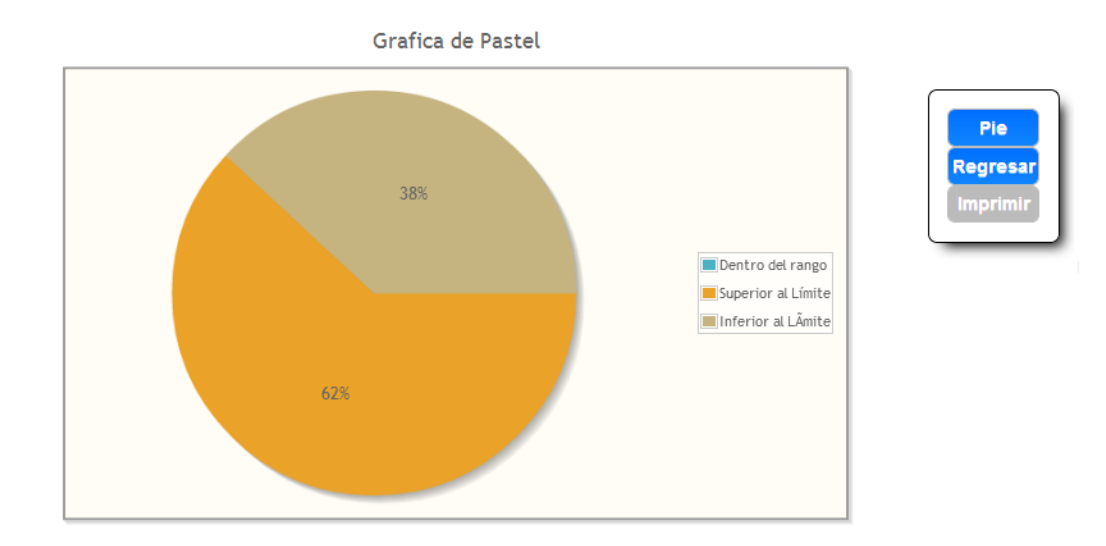

<span id="page-37-1"></span>Las tablas contienen la información de los pacientes registrados en el sistema, además de los datos de glucometrías de cada uno de ellos. Están disponibles en formato PDF.

*Ilustración 21 Tabla de datos por paciente.*

Sistema de Glucometrías

Paciente: PANTOJA ALVAREZ GLORIA YANETH

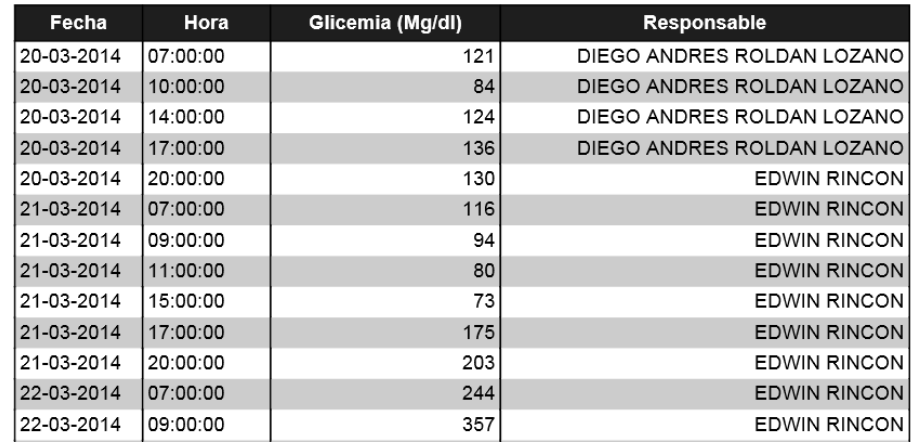

## <span id="page-37-0"></span>**3.4 Etapa cuatro: Aplicación móvil**

La aplicación Android se desarrolló inicialmente bajo el IDE Eclipse, pero luego aparece el IDE Android Studio en su versión 0.1, el cual posee una interfaz mucho más atractiva y más fácil de manejar, debido a que a medida que se escribe

código para el diseño de la interfaz de la aplicación, éste muestra cómo va quedando el diseño en la misma pestaña, contrario a como pasaba con Eclipse que había que cambiar de pestaña para observar los cambios. Otra ventaja de manejar Android Studio es que es muy eficiente a la hora de hacer compilaciones para ver en tiempo real el funcionamiento de la aplicación. Además fue creado por Google asegurando que se seguirá dando soporte para este IDE ya que esta empresa fue la creadora del sistema operativo Android.

Se utilizó Java como lenguaje de programación para desarrollar la aplicación Android y para su interfaz visual se usó XML. Se buscó que la aplicación móvil se viera lo más parecido posible a la aplicación Web ya desarrollada. Esto lógicamente para evitar confusiones entre los usuarios que decidieran entre una aplicación o la otra.

<span id="page-38-0"></span>Siguiendo el patrón de diseño MVC se divide la aplicación en tres capas, el Modelo, la Vista y el Controlador. En el Modelo se realiza toda la comunicación con la base de datos como son las consultas y las operaciones CRUD: Creación, Lectura, Actualización y Eliminado de registros de la base de datos.

*Ilustración 22 Diagrama UML del Modelo*

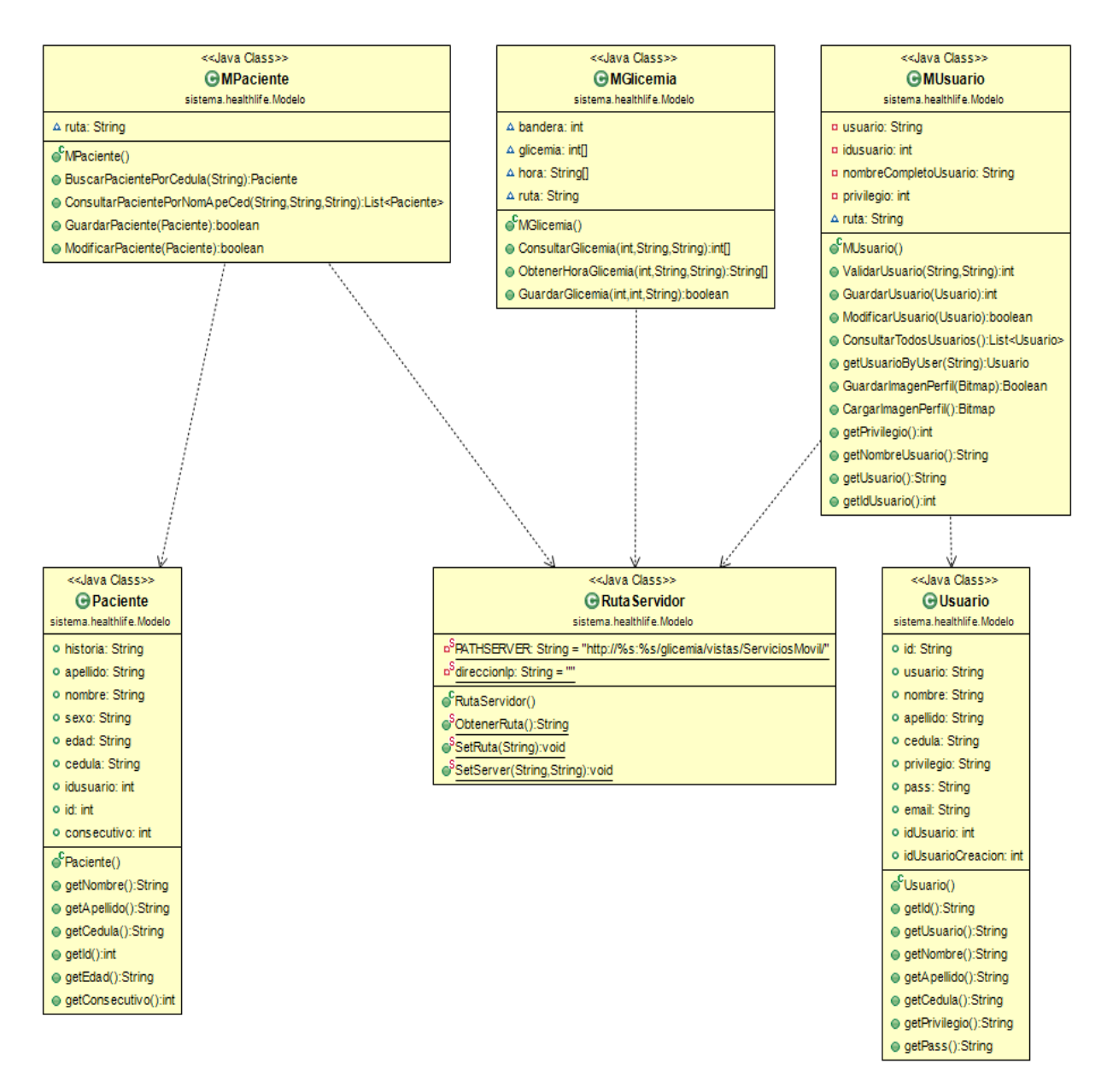

<span id="page-39-0"></span>La vista simplemente contiene las interfaces gráficas de cada actividad (cada pantalla). El controlador es el encargado del flujo de trabajo de la aplicación, es decir el encargado de conectar la vista con el modelo y hacer los cálculos y operaciones necesarias para que el software funcione correctamente.

*Ilustración 23 Diagrama UML del Controlador*

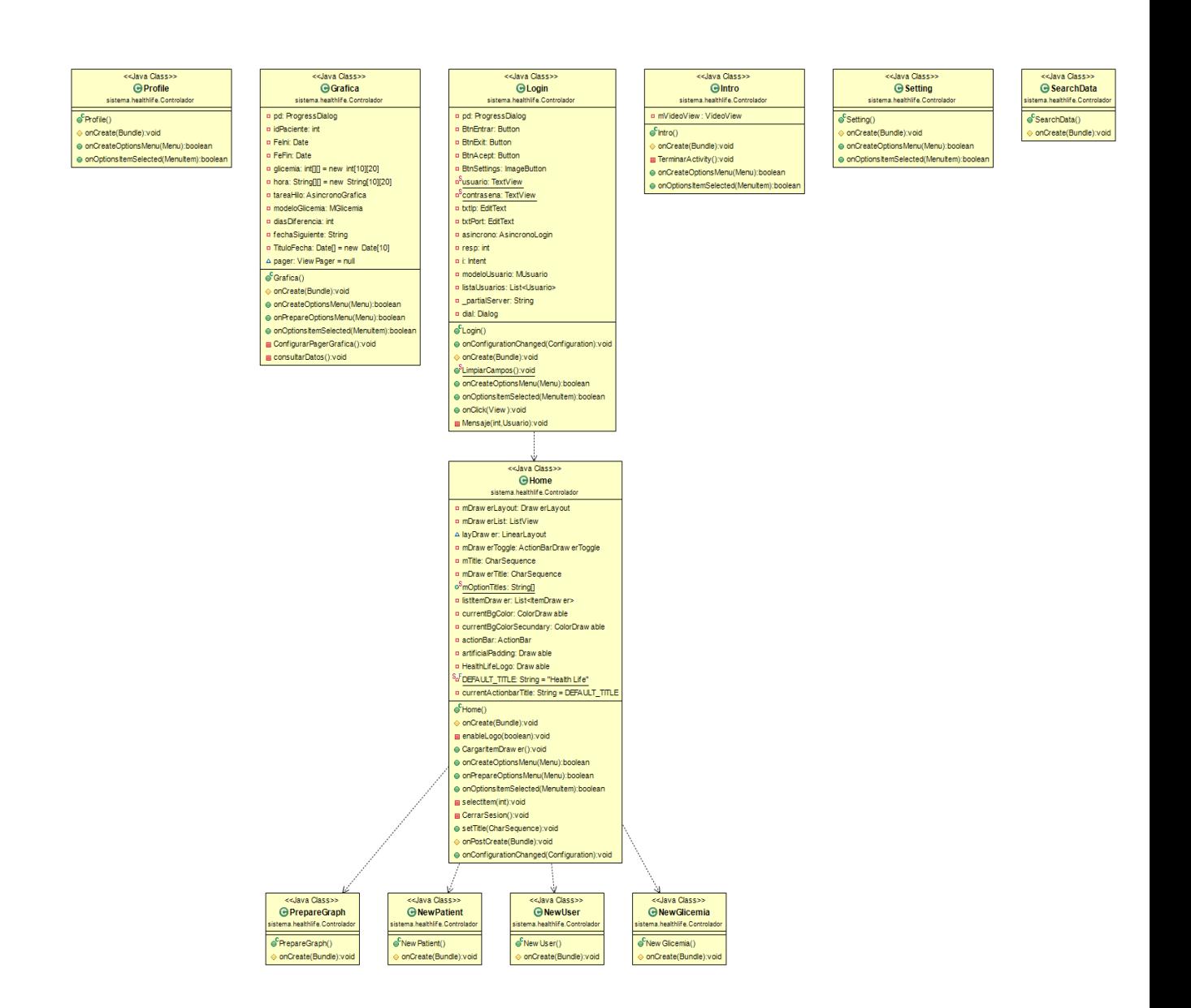

<span id="page-40-0"></span>En este caso se crean las capas del modelo y el controlador ya que las vistas van dentro del paquete Layout.

*Ilustración 24 Capas Modelo-Controlador-Vista*

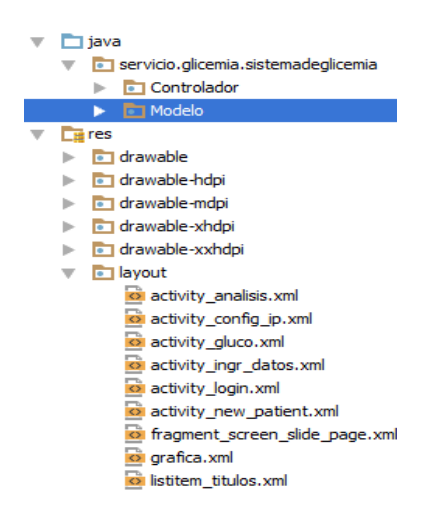

La aplicación inicia con un pantallazo donde se puede visualizar el formulario de login, donde el usuario deberá ingresar los datos que le han sido suministrados por el administrador del sistema. El primer pantallazo luego de loguearse es el de ingreso de glucometrías. Consta de un botón que sirve para realizar la búsqueda del paciente al cual se le ha practicado la glucometría, luego de seleccionarlo, en el cuadro de texto de abajo se escribe el valor de la medición y se pulsa el icono de guardar en la barra superior.

<span id="page-41-0"></span>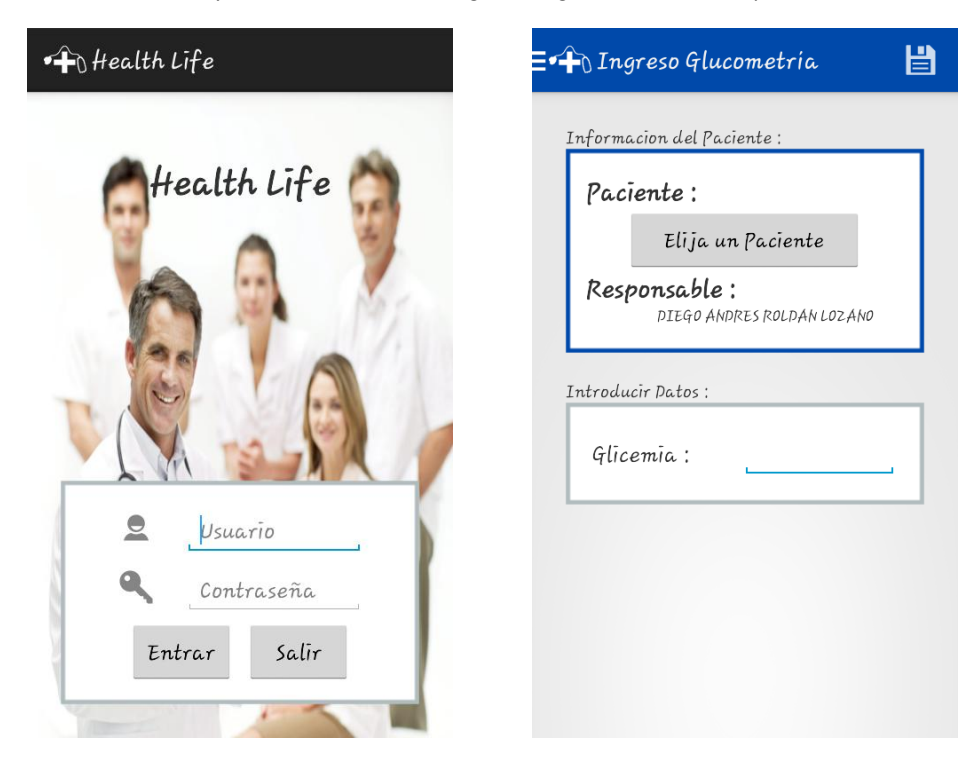

*Ilustración 25 y 26 Pantalla de Inicio e ingreso de glucometrías de la aplicación móvil.*

<span id="page-42-0"></span>En la siguiente imagen se puede observar el menú disponible en la aplicación pero para el usuario administrador. Dependiendo del privilegio de los demás usuarios, se mostraran menos o más opciones.

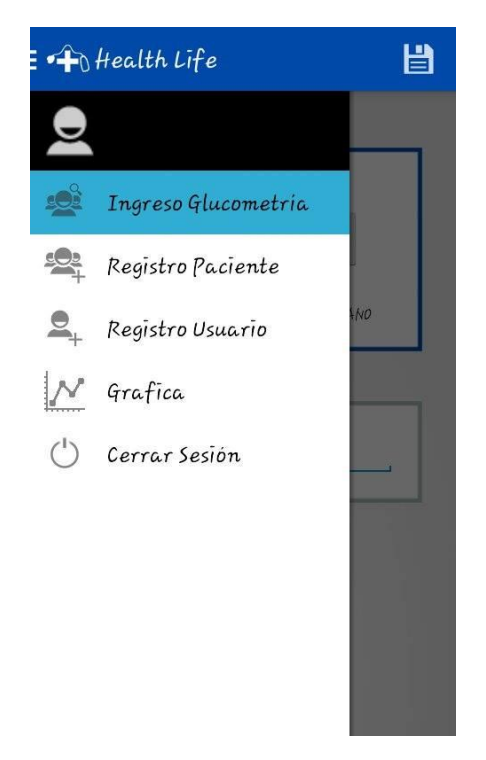

*Ilustración 267 Menú de la aplicación móvil*

Si el privilegio es el de doctor, se visualiza una pantalla donde se muestra el nombre del paciente junto con unos filtros para capturar los datos de glicemia según la fecha o un rango de fechas máximo de 7 días.

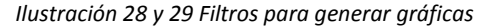

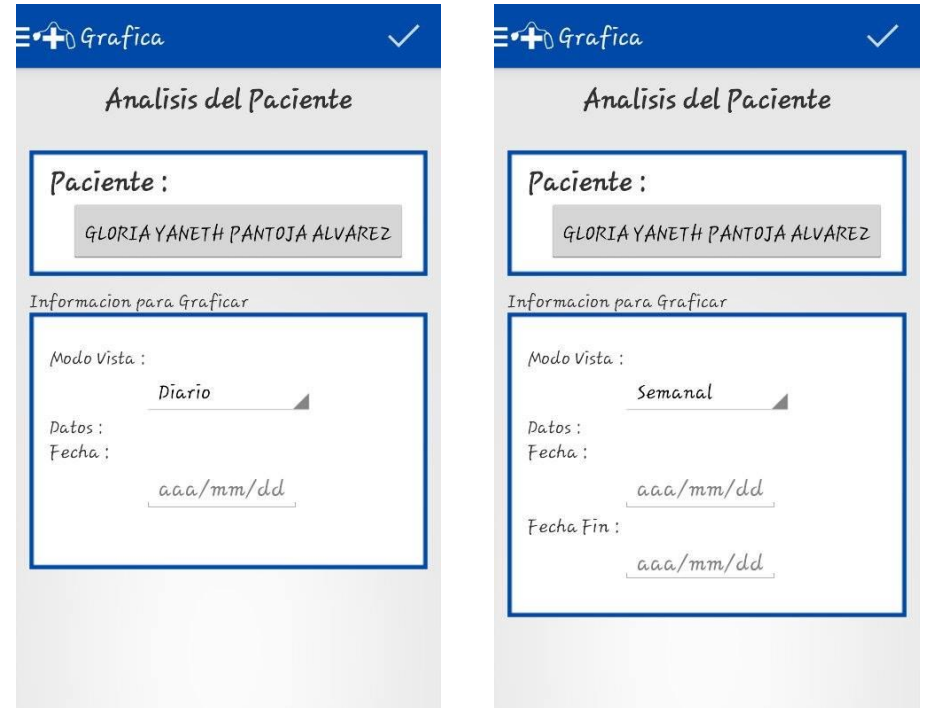

Una vez elegida la fecha o las fechas se procede a oprimir el botón graficar mostrando los valores de glicemia en una gráfica de tendencia. Si se puso un rango de fechas las distintas graficas pueden verse dando un slide sobre la pantalla, hacia el lado izquierdo para avanzar en los días o hacia el derecho para retroceder.

<span id="page-43-0"></span>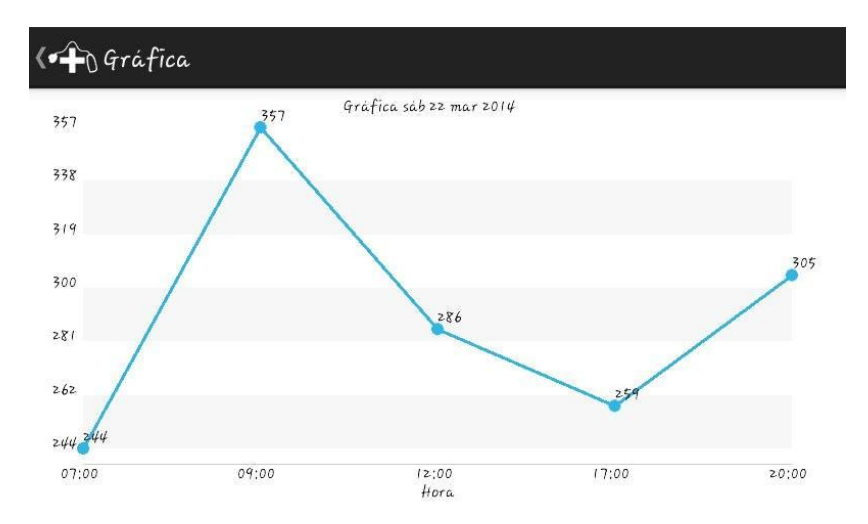

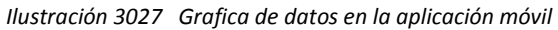

En la aplicación contamos con dos idiomas predeterminados. Estos idiomas se cargan en la aplicación dependiendo del idioma que tenga el celular. Los idiomas son inglés y español. Si el idioma del celular es uno distinto a estos dos, se toma por defecto el español.

# <span id="page-44-0"></span>**3.5 Etapa cinco: Montaje y pruebas**

Inicialmente las pruebas se realizaron usando un servidor local (Apache) y una red de internet a la cual se conectaban no más de 10 dispositivos (entre smartphones y computadores). Las pruebas iniciales consistieron en realizar registro de usuarios y pacientes, tanto desde la aplicación web desde un computador, como desde los teléfonos celulares a través de la aplicación Android y del navegador. Los resultados obtenidos fueron bastante buenos, porque el sistema respondió muy bien a la hora de ser usado al mismo tiempo por varios usuarios. En este punto se empezó a observar una particularidad que más tarde se convertiría en una conclusión; la aplicación móvil es ligeramente más rápida que la aplicación web observada desde el navegador del teléfono celular. Si bien existe una diferencia de tiempo, ésta no es significativa en cuanto al desempeño general del sistema.

Las siguientes pruebas fueron para probar el ingreso de datos ficticios de glucometrías, tratando de hacerlo también desde varios usuarios al mismo tiempo para observar el comportamiento. No se presentaron problemas significativos durante las 2 semanas en las que se probaron todas las opciones del sistema (registro de usuarios y pacientes, ingreso de glucometrías, edición de datos de los pacientes registrados, solicitud de reportes y graficas).

Se decidió probar el sistema entonces durante un mes más, pero esta vez usando datos reales de pacientes diabéticos. Estos datos fueron facilitados por la IPS ENDHO COLOMBIA SAS, en cabeza del Dr. Alejandro Pinzón. Pero ya no trabajamos de manera local, sino que colgamos el proyecto en un servidor gratuito en internet. Inicialmente se crearon únicamente 3 usuarios, uno que es el administrador del sistema, quien tiene acceso a todos los menús y además puede registrar usuarios. Los otros dos se crearon bajo nuestros propios nombres, uno para el privilegio de Médico y el otro con el privilegio de Enfermero.

Actualmente el sistema tiene registrados 15 pacientes de los cuales se tiene un aproximado de 40 mediciones por cada uno. Los médicos de la IPS se muestran muy entusiasmados con los resultados y se espera que en los próximos días se instale definitivamente en las instalaciones de la clínica y el volumen de pacientes aumente considerablemente.

# **4. CONCLUSIONES**

- <span id="page-45-0"></span> Se diseñó un sistema de información que tenía como objetivo principal optimizar el proceso de glucometrías en el IPS ENDHO COLOMBIA SAS, brindando más herramientas a los médicos para la elección de tratamientos, o para probar la efectividad de los mismos.
- La base de datos creada funciona perfectamente para organizar la gran cantidad de datos generados en el proceso de glucometrías. Gracias a su fácil manejo, no se generan costos de tiempo adicionales y permite además tener un control sobre los pacientes enfermos de glucosa que visitan la IPS.
- La aplicación Web desarrollada cuenta con una vista agradable y muy fácil de manipular, permitiendo que la interacción de los usuarios con la base de datos sea bastante sencilla. Al estar alojada en un servidor local, permite el acceso de cualquier usuario registrado y que esté conectado a la misma red.
- Las gráficas generadas en la aplicación web permiten a los médicos contar con más y mejores herramientas para asignar y/o evaluar tratamientos. Estas graficas son generadas a partir de los requerimientos del usuario y están disponibles en todo momento. El sistema cuenta además con otros reportes como tablas para mostrar los valores registrados, el listado de pacientes o usuarios registrados. Estos reportes se presentan en formato PDF en caso de que sea necesario enviarlos a través de correos electrónicos.
- La aplicación móvil desarrollada para el sistema operativo Android brinda el mismo servicio que la aplicación Web y está destinada para aquellos usuarios que cuenten con smartphones con este sistema operativo y que no deseen usar la aplicación web. Se concluye además que para los usuarios con teléfonos con otro sistema operativo, la aplicación web funciona correctamente en los navegadores móviles, aunque con un retardo mínimo con respecto a la aplicación Android pero que es intrascendente.

# **5. RECOMENDACIONES**

- <span id="page-46-0"></span> Se recomienda realizar un mantenimiento al sistema por lo menos cada dos meses, para evitar que en la base de datos se acumulen valores erróneos y ello conlleve a sobrecargas innecesarias para el sistema.
- La siguiente etapa a desarrollar es adicionar otro módulo o módulos para registrar otras variables clínicas como la temperatura, presión arterial, ritmo cardiaco, etc. Esto se puede realizar sin entorpecer el funcionamiento actual del sistema, puesto que desde el diseño se pensó en que pudiera ser escalable.
- Desarrollar aplicaciones móviles para los otros sistemas operativos aparte de Android. Se debe buscar la integración total de los dispositivos móviles con el sistema, para que en un futuro, los centros médicos se beneficien de todos los avances en la tecnología de la información.

# **6. BIBLIOGRAFIA**

<span id="page-47-0"></span>[1] CASTREJO, Ernesto. BREVE HISTORIA DEL HTML. [En línea]. Diciembre de 2012. Citado 18 de Agosto de 2014. Disponible en internet: [http://webadictos.com/2012/12/30/breve-historia-del-html.](http://webadictos.com/2012/12/30/breve-historia-del-html)

[2] W3schools. TUTORIAL PHP 5. CONCEPTOS BÁSICOS. [En línea]. Citado 18 de Agosto de 2014. Disponible en internet: [http://www.w3schools.com/php.](http://www.w3schools.com/php)

[3] EGUILUZ, Javier. INTRODUCCION A CSS. 2013. [En línea]. Citado 18 de Agosto de 2014. Disponible en internet: [http://librosweb.es/css.](http://librosweb.es/css)

[4] MySQL. Sitio Web Oficial. [En línea]. Citado 18 de Agosto de 2104. Disponible en internet: [http://dev.mysql.com.](http://dev.mysql.com/)

[5] NIEVES R, Ana. BASES DEL LENGUAJE HTML. Universidad Nacional de Tucuman, San Miguel de Tucuman, Argentina. [En línea]. Citado 19 de Agosto de 2014. Disponible en internet: [http://www.herrera.unt.edu.ar/programador/materias/labo1/libro/bases%20de%20le](http://www.herrera.unt.edu.ar/programador/materias/labo1/libro/bases%20de%20lenguaje%20html.pdf) [nguaje%20html.pdf.](http://www.herrera.unt.edu.ar/programador/materias/labo1/libro/bases%20de%20lenguaje%20html.pdf)

[6] MONTENEGRO, Manuel. LIBRERIAS DE JAVA. Mayo de 2012. [En línea]. Citado 19 d Agosto de 2014. Disponible en internet: [http://dalila.sip.ucm.es/~manuel/JSW1/Slides/Librerias.pdf.](http://dalila.sip.ucm.es/~manuel/JSW1/Slides/Librerias.pdf)

[7] WAMPSERVER, Sitio Web Oficial. [En línea]. Citado 19 de Agosto de 2014. Disponible en internet: [http://www.wampserver.com.](http://www.wampserver.com/)

[8] W3C. GUIA BREVE SOBRE ESTANDARES WEB. W3C España. [En línea]. Citado 20 Agosto de 2014. Disponible en internet: [http://www.w3c.es/Divulgacion/GuiasBreves/Estandares.](http://www.w3c.es/Divulgacion/GuiasBreves/Estandares)

[9] VIOLANTE, Mario. GLUCOEMTROS, HISTORIA Y EVOLUCION. [En Línea]. Citado 20 de Agosto de 2014. Disponible en internet: [http://www.estudiabetes.org/forum/topics/glucometros-un-poco-de-su-historia-y](http://www.estudiabetes.org/forum/topics/glucometros-un-poco-de-su-historia-y-evolucion-resumida)[evolucion-resumida.](http://www.estudiabetes.org/forum/topics/glucometros-un-poco-de-su-historia-y-evolucion-resumida)

[10] RODRIGUEZ H. Agustín. PROPUESTA DE UN ALGORTIMO DE CONTROL EN LAZO CERRADO PARA LA DIABETES TIPO 1. Escuela Técnica Superior de Ingenieros de Telecomunicaciones. Madrid 2010. Páginas 15-20.

# **7. ANEXOS**

<span id="page-48-0"></span>Manual de Usuario.